## សៀវភៅណែនាំស្ដីពី នៃការទំនាក់ទំនងលើប្រព័ន្ធអ៊ីនធឺណិត ឧបករណ៍និងសុវត្ថិភាព

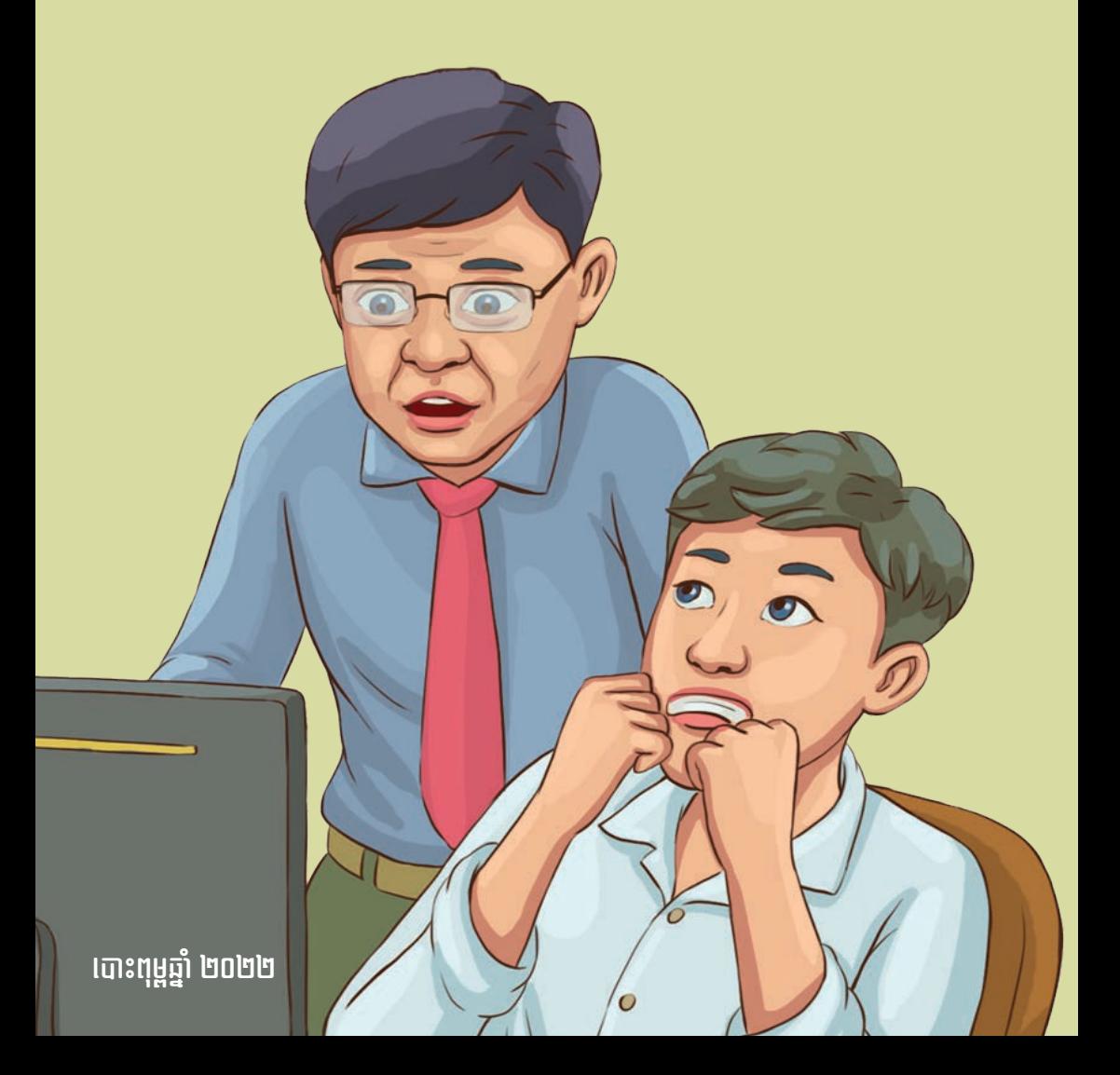

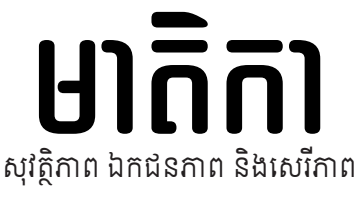

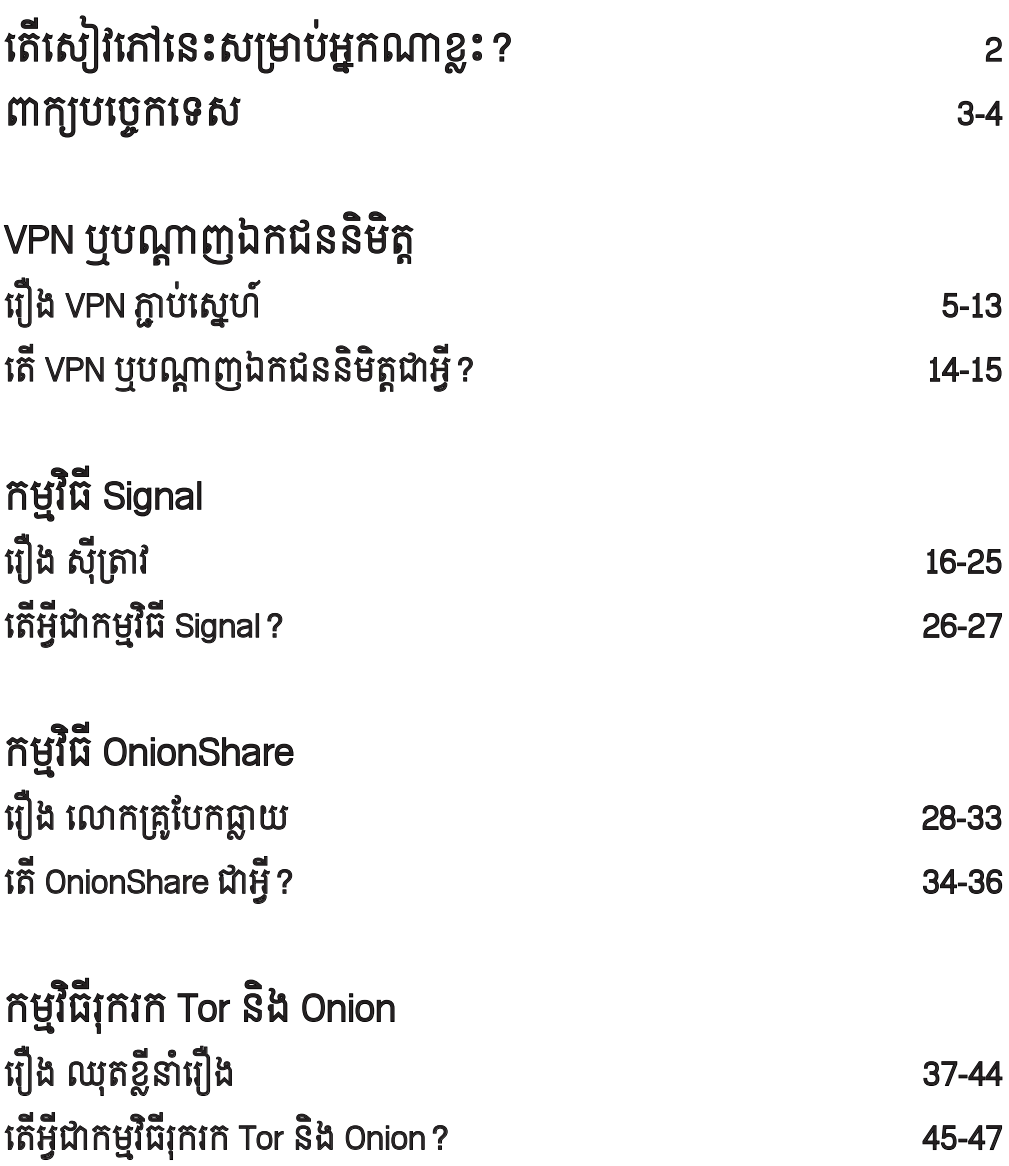

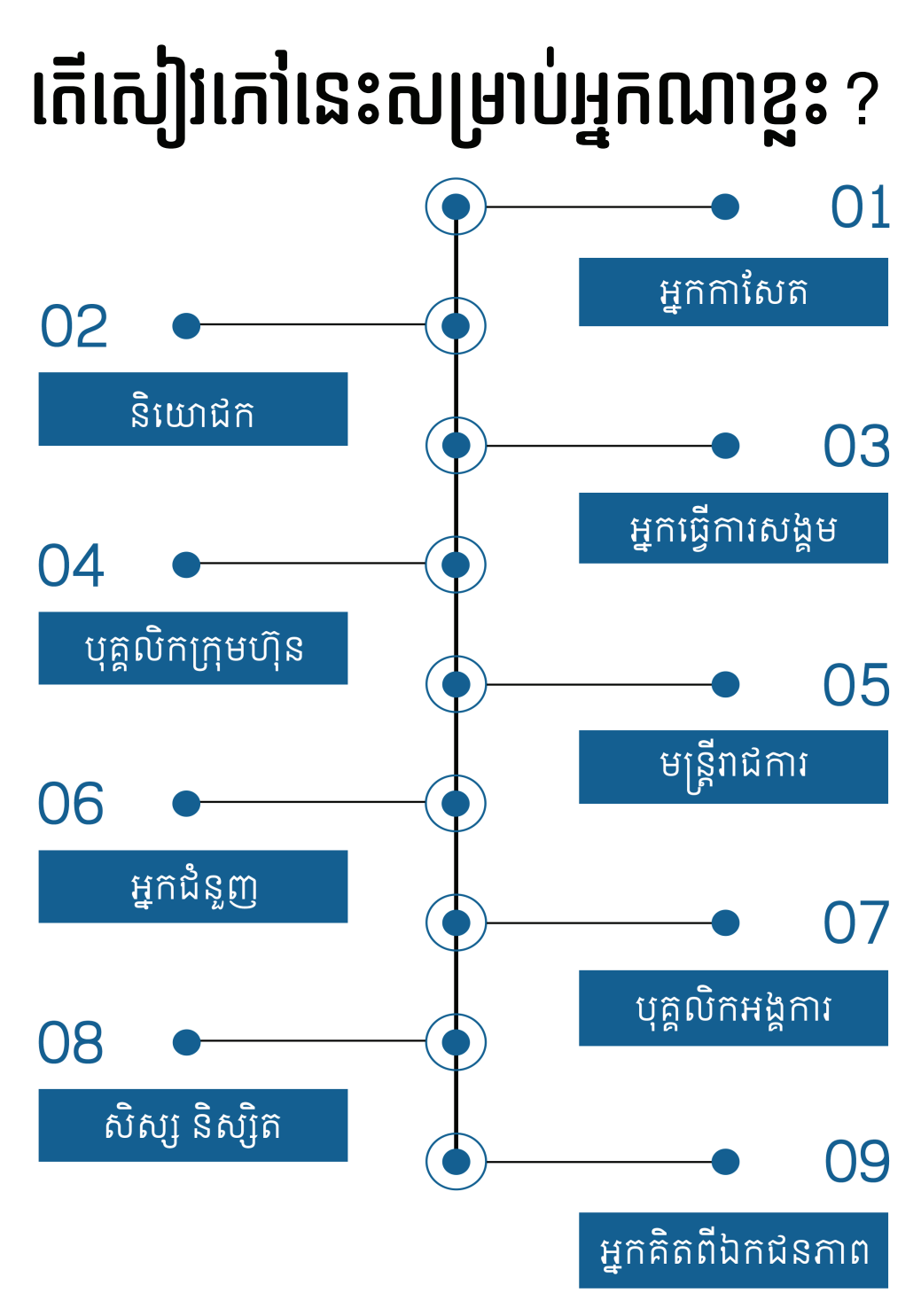

## **ពាក្យបច្ចេកទេស**

កម្មវិធីរុករក (Browser) ជាកម្មវិធី ដលតូវបានបើបស់ ដើមបីបើកមើលវេប សាយ។ ឧទាហរណ៍ កម្មវិធីរុករក Tor និង កម្មវិធីរុករក Firefox ជាដើម។

កូដនីយកម្ម (Encryption) ការ បំប្លងព័ត៌មាន ឬ ទិន្នន័យទៅជាកូដពិសេស ណាមួយដែលគេមិនអាចយល់ ឬ ប្រើប្រាស់ បាន។(\*)

កូដនីយកម្មសងខាង (End-to-end encryption) ជាដំណើរការបំប្លងព័ត៌មាន ឬ ទិន្នន័យទៅជាកូដពិសេសដោយអ្នកផ្ញើ ហើយ វានឹងប្ដូរទិន្នន័យពីទមង់កូដពិសេសទៅជា ទមង់ដើមវិញដោយអ្នកទទួលដលគ្មនភាគី ទីបីណាមួយអាចយល់ ឬ បើបស់បាន ឡើយ។

កូដបើកចំហ (Open Source) ជាកូដ ដែលនរណាៗក៏អាចត្រួតពិនិត្យពីដំណើរការ របស់កូដ កែប្រែ កែលំអ និងចែករំលែកបាន។

ឈែត (Chat) ការសន្ទនាគ្នលេងដោយ ប្រើអក្សរ សំឡេង តាមរយៈបណ្ដាញកុំព្យូទ័រ បណ្ដញសកល ឬ អុីនធឺណិត។ (\*)

ISP (Internet Service Provider) ជាស្ថប័ន ឬ កុមហ៊ុនដលផ្គត់ផ្គង់សេវា អុីនធឺណិត។

វិកូដនីយកម្ម (Decryption) ដំណើរការ ប្ដូរទិន្នន័យពីទមង់កូដមកជាទមង់ដើមវិញ (ផ្ទុយពីកូដនីយកម្ម)។ (\*)

ម៉ាស៊ីនមេ ឬ សេវូបករណ៍ (Server) កុំព្យូទ័រ ឬ ឧបករណ៍ដែលផ្គត់ផ្គង់ព័ត៌មាន ឬ សេវាផ្សេងៗដល់កុំព្យូទ័រដទៃទៀតក្នុង បណ្ដញ។ (\*)

វេបសាយ (Website) ការបមូលផ្ដុំ ទីតាំងបមូលផ្ដុំ ឬ កន្លងបមូលផ្ដុំទំព័រ វេបសាយនៅលើបណ្ដាញកុំព្យូទ័រ ឬ អ៊ីនធឺ ណិតដែលរក្សាទុកដោយអង្គការ ស្ថាប័នរដ្ឋ ឯកជន ឬបុគ្គលម្នក់ៗ។ (\*)

#### អុីនធឺណិត, ប បណណ្ដាញសកល

(Internet) បណ្តាញកុំព្យូទ័រពិភពលោក ដែលអាចឱ្យមនុស្សចែករំលែកព័ត៌មាន និង ទាក់ទងគ្នទៅវិញ ាទៅមកបាន។ (\*)

#### បណ្តាញឯកជននិមិត្ត (VPN = Virtual Private Network) ជាកម្មវិធីការពារឯកជនភាព និងភាពអនាមិក របស់អ្នក ជៀសផុតពីការរឹតត្បិត និងឃ្លាំមើល នៅលើអុីនធឺណិតដោយវាបង្កើតចកឯកជន ថ្មីដើមបីភ្ជប់ទៅកាន់បណ្ដញមួយទៀតនៅ លើអុីនធឺណិតដោយសុវត្ថិភាព ដោយវាធ្វើ កូដនីយកម្មចរាចរណ៍អុីនធឺណិត បិទបាំង អាសយដ្ឋនអាយភី និង ទីតាំងពិតប្រាកដ របស់អ្នក។

#### អាសយដ្ឋានអាយភី

(IP address = Internet Protocol Address)

ជាអាសយដ្ឋន ដលមានទមង់ជាលេខ សម្រាប់សម្គាល់ឱ្យកុំព្យូទ័រ ឬ ឧបករណ៍មួយ នៅក្នុងបណ្ដញ ឬ អុីនធឺណិត។ (\*)

#### យូអរអិល

#### (URL = Uniform Resrouce Locator)

អាសយដ្ឋនធនធានឯកសារ កម្មវិធី ឬ ទំព័រ វេបនៅលើបណ្ដញកុំពយូទ័រ ឬអុីនធឺណិត។ (\*)

( \*) ប្រភព៖ សៀវភៅសទ្ទានុក្រមវិទ្យាសាស្ត្រ និង បច្ចេកវិទ្យាខ្មែរ-អង់គ្លេស-បារាំង, ក្រុមប្រឹក្សាជាតិភាសាខ្មែរ គណៈកម្មការវិទ្យាសាស្ត្រ និងបច្ចេកវិទ្យា, មិថុនា ២០១៤

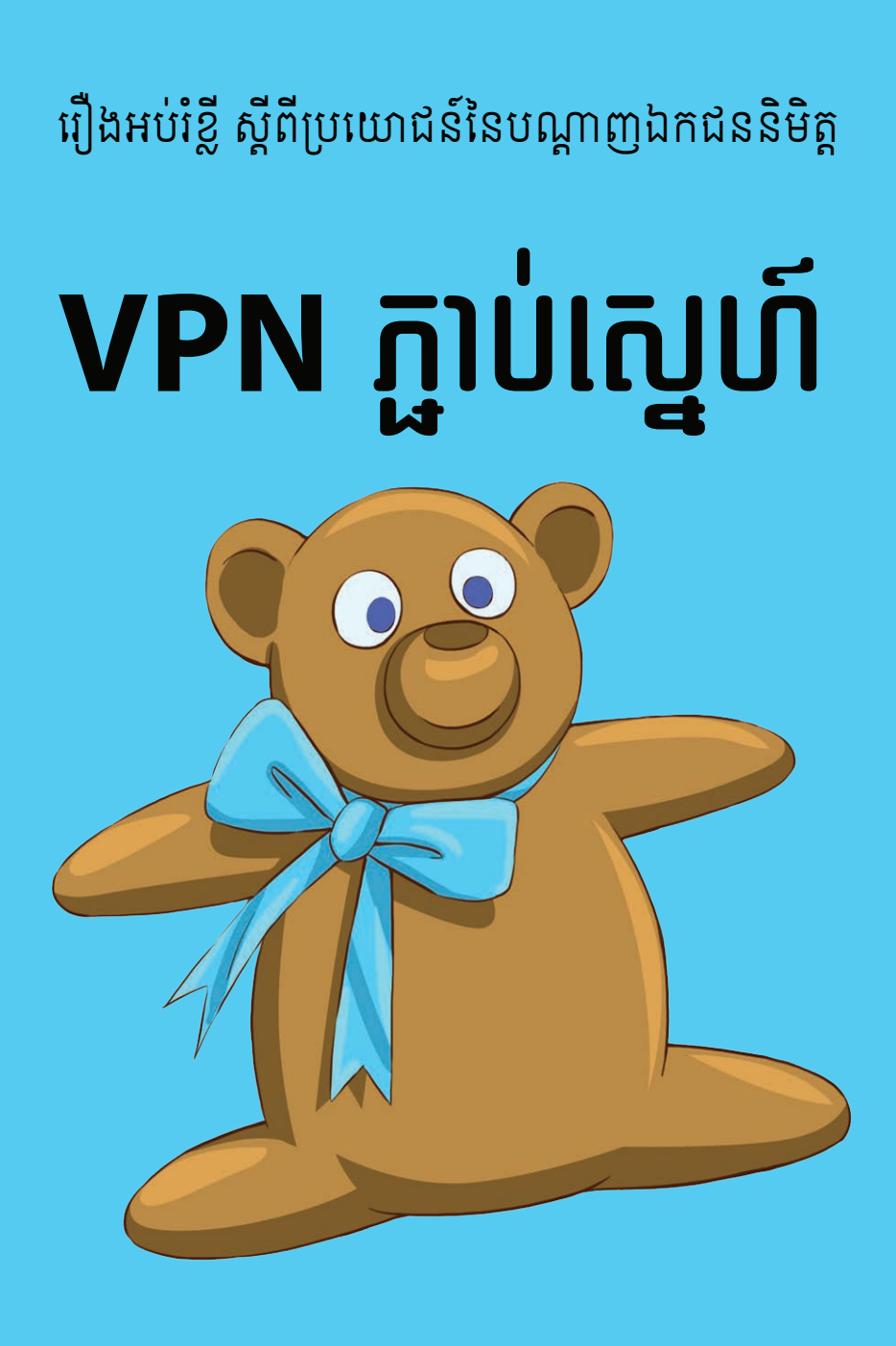

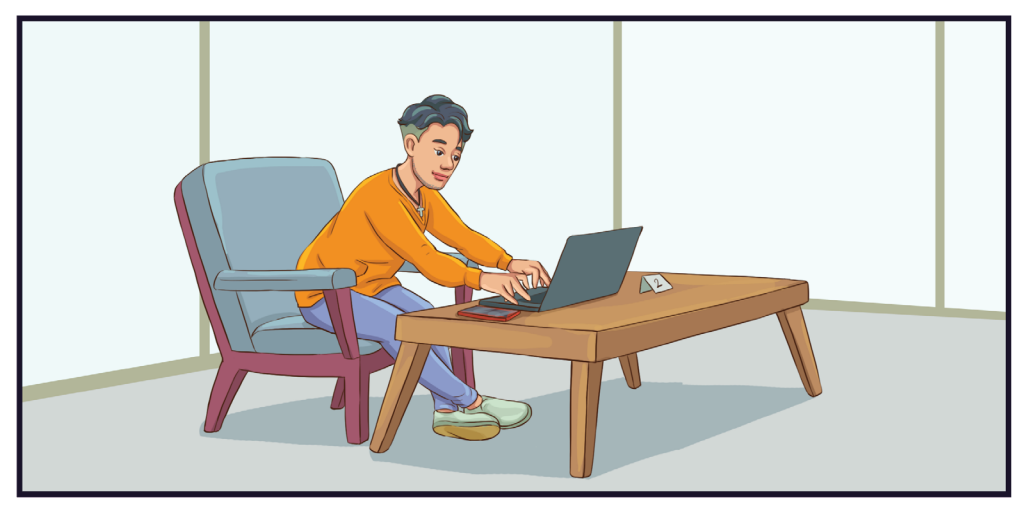

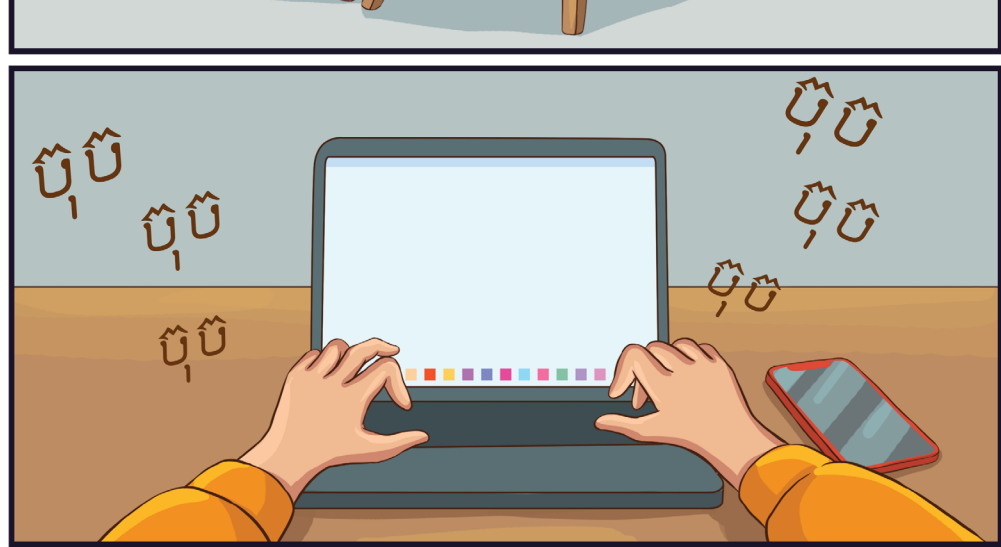

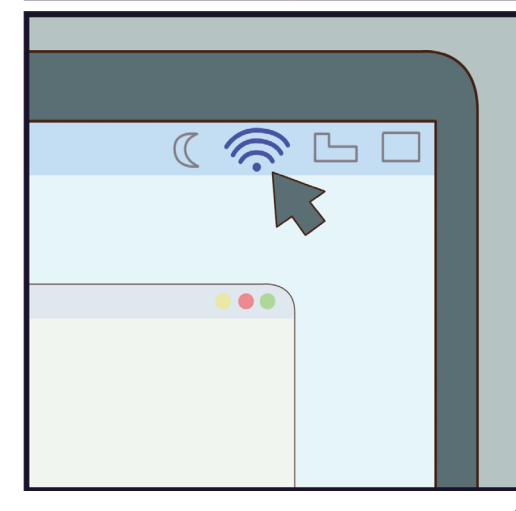

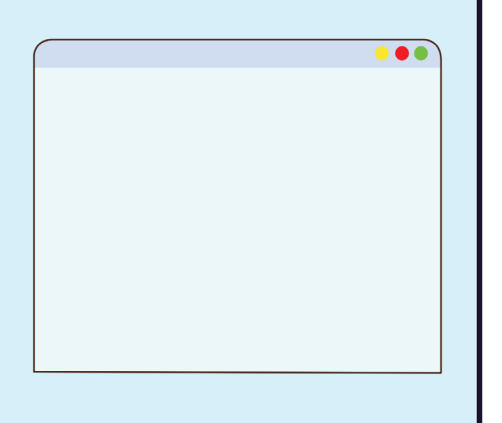

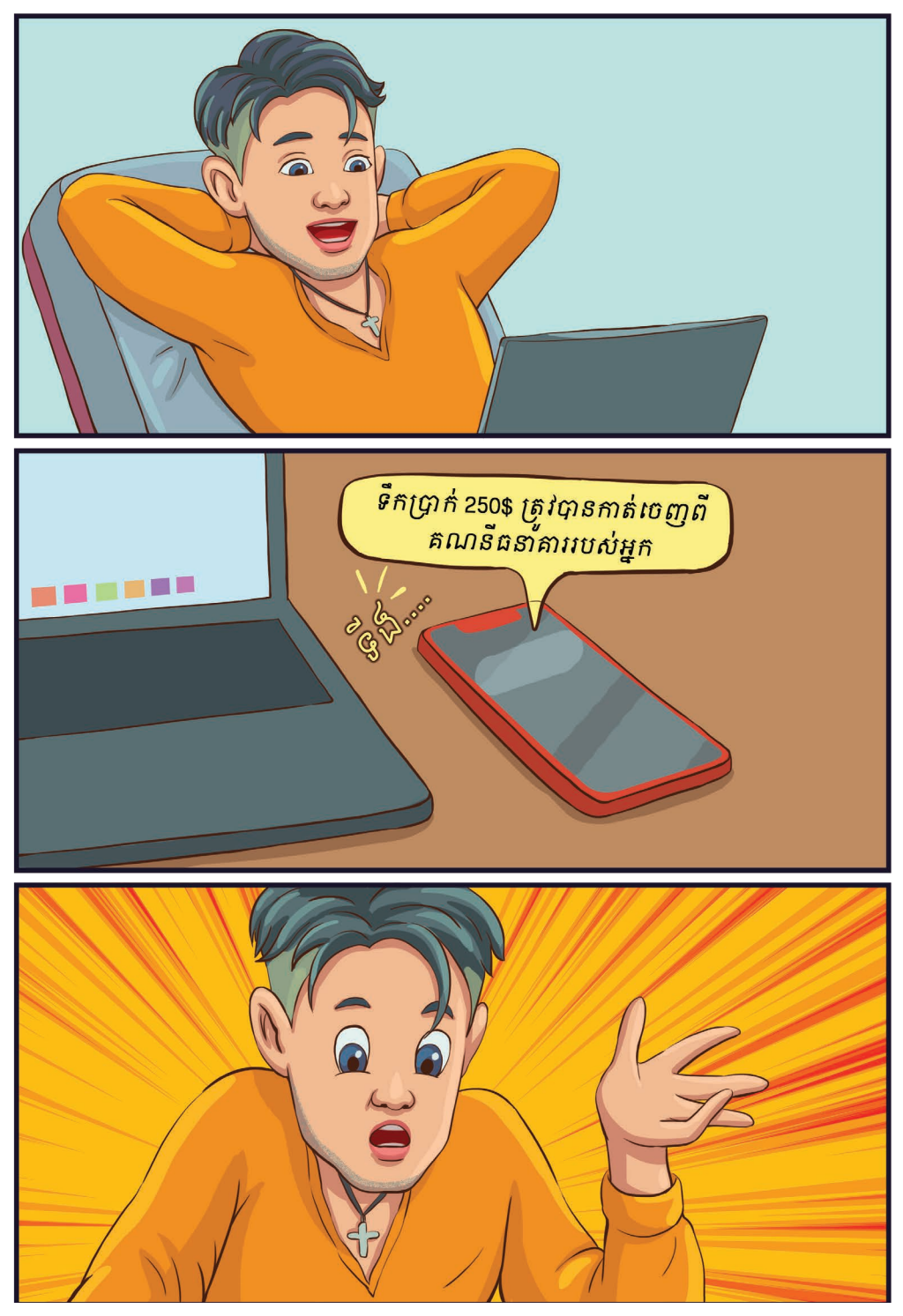

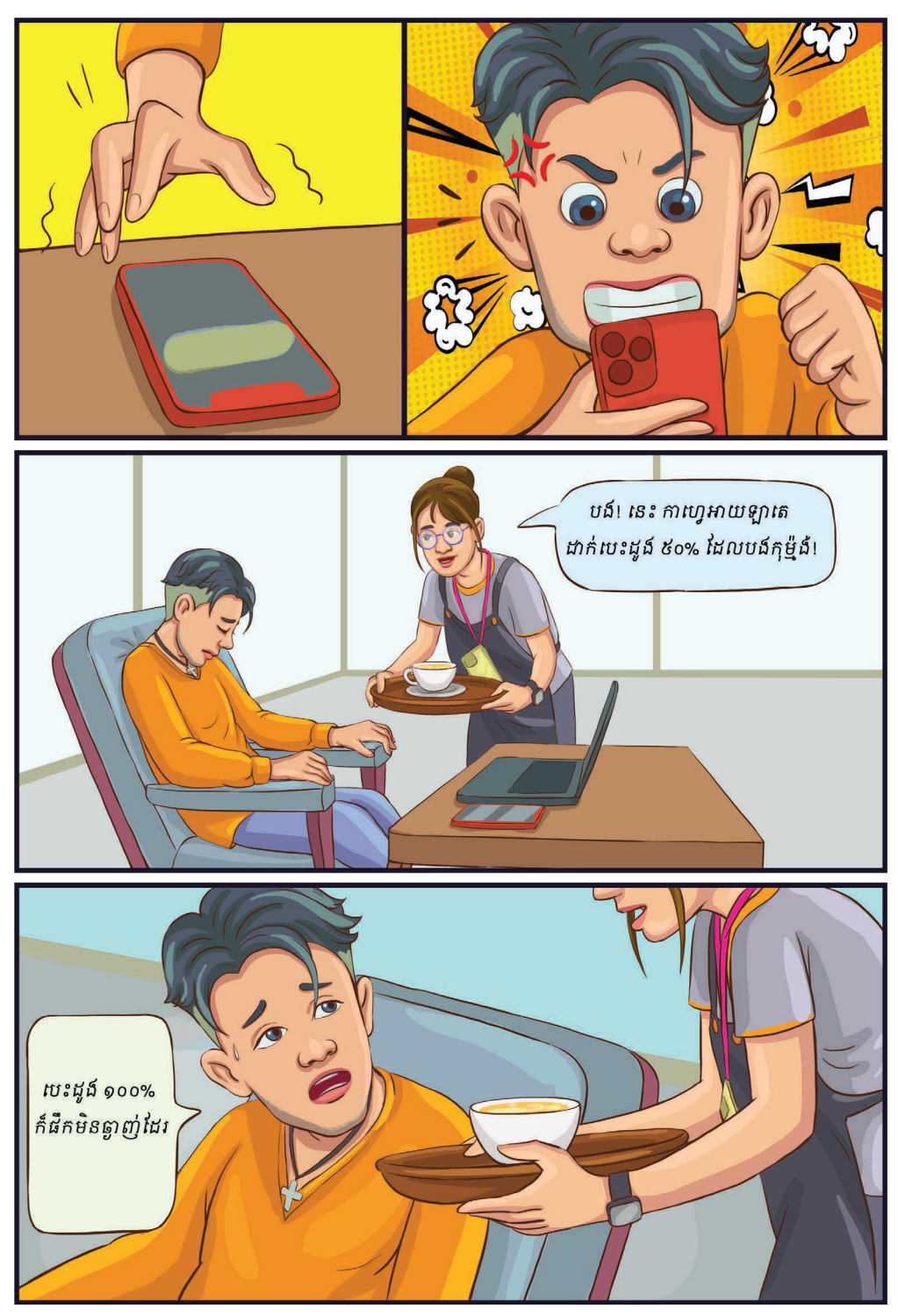

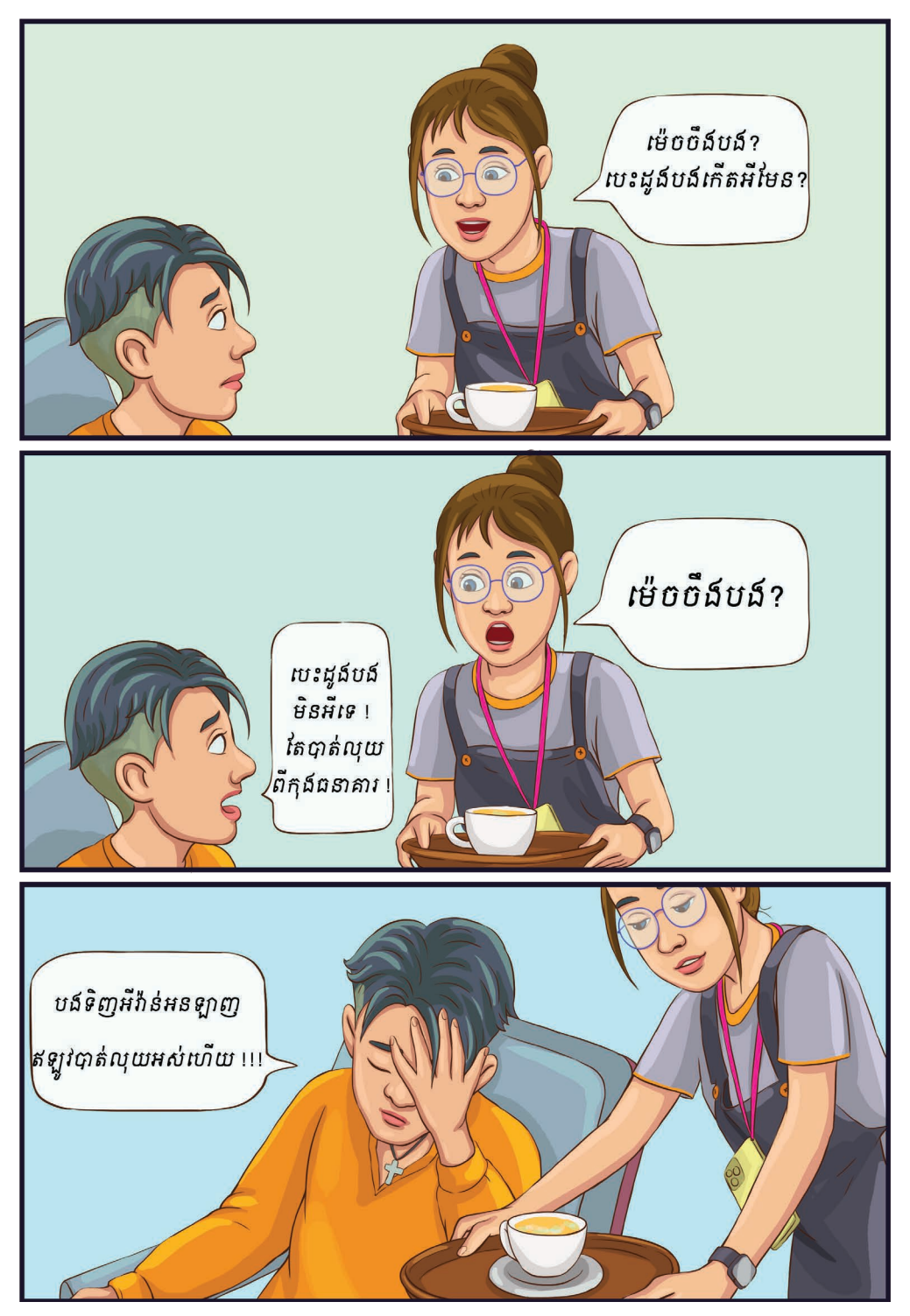

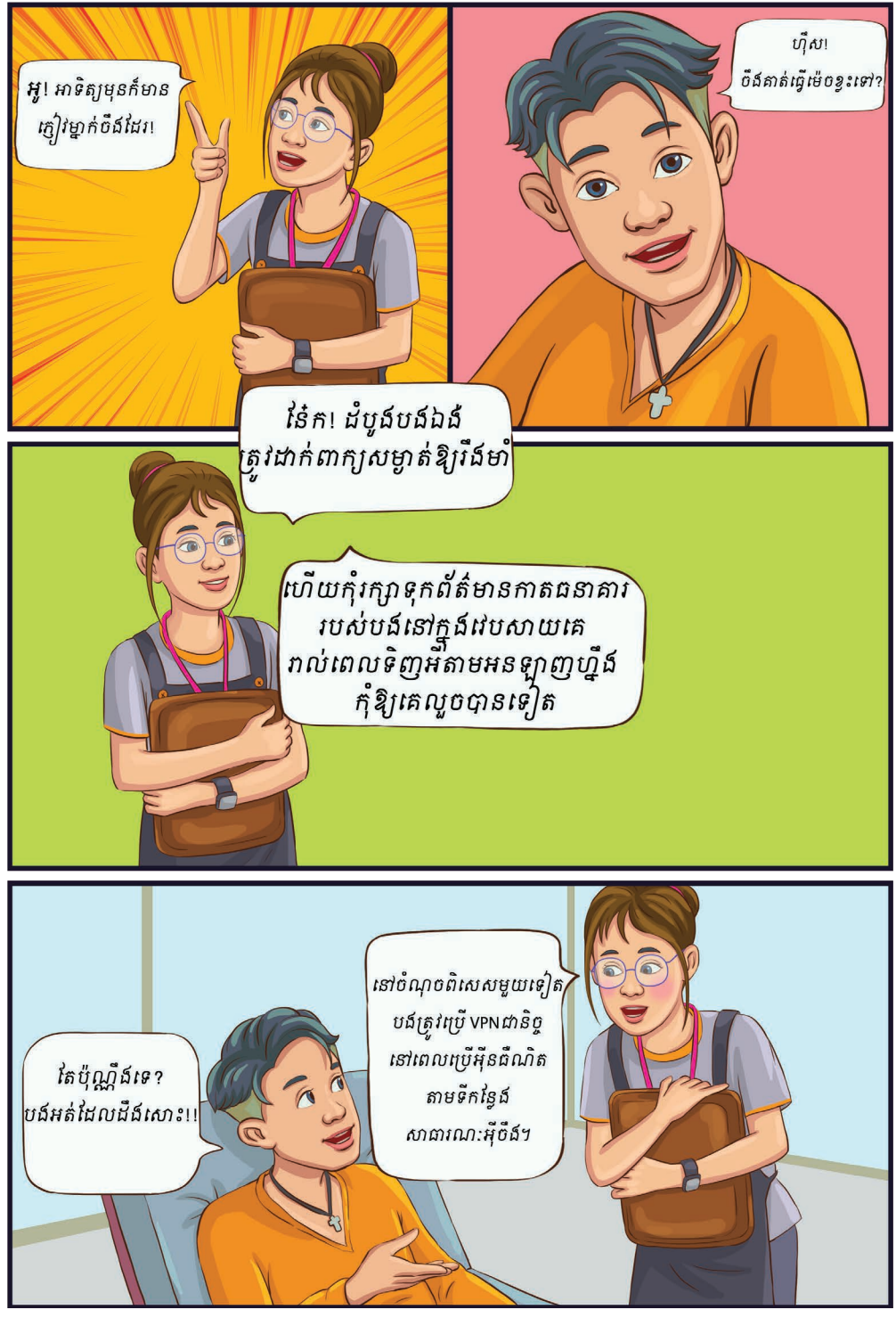

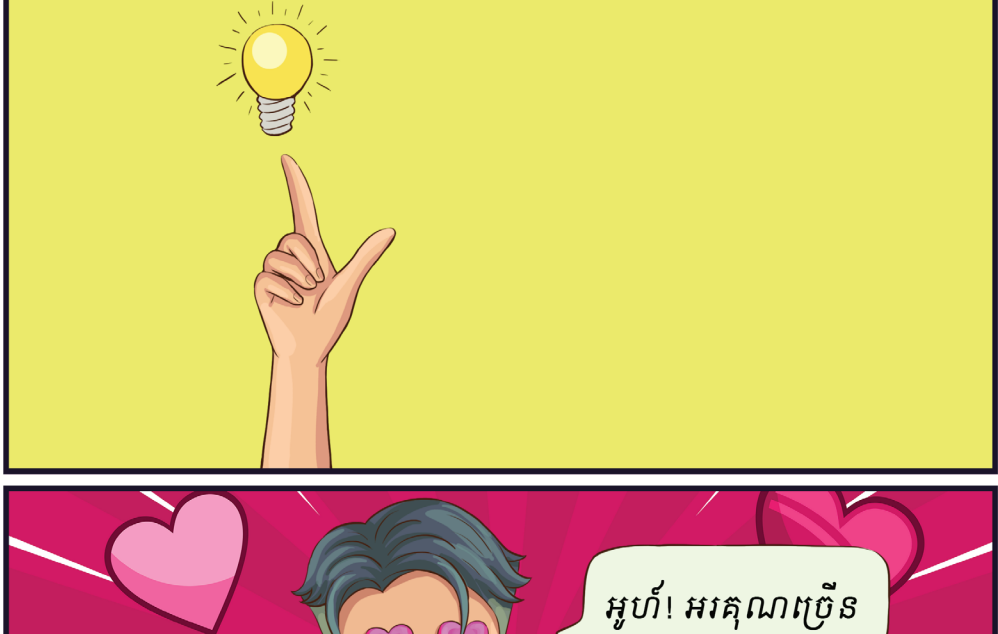

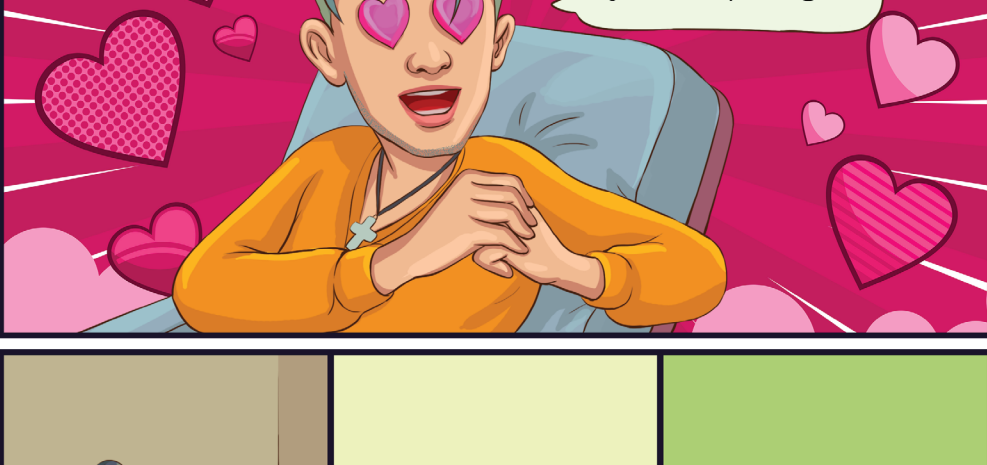

ដេវិតចំណាយពេលដាច្រើននៅហាងកាល្វាព្រោះបន្ទាប់ពីប្រើvPNហើយ គាត់មិនត្រឹមតែអាចទិញទំនិញស្រួលនិងសុវត្ថិភាពទេ នៅអាចមើលរឿងដែលមិនអាចមើលបាននៅស្រុកខ្មែរទៀត។

 $\sqrt{6}$ 

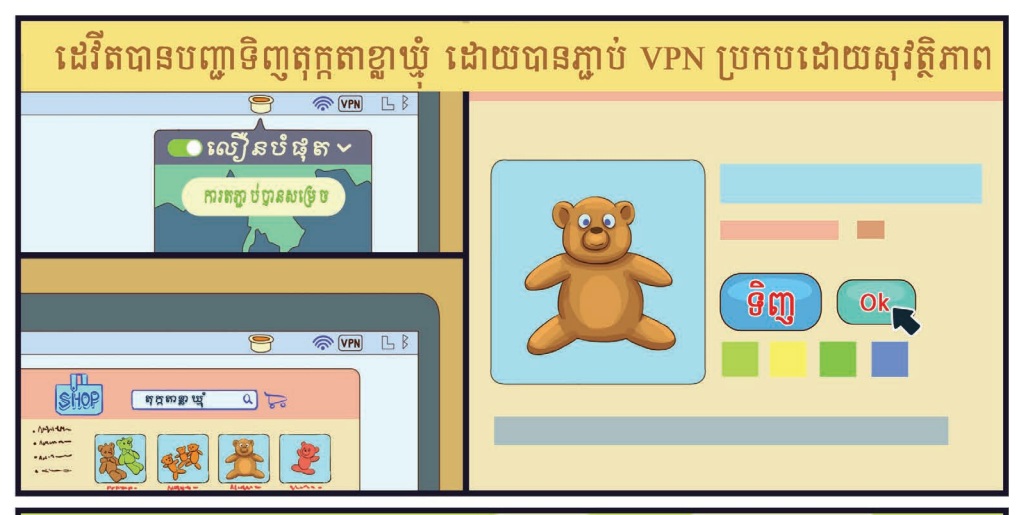

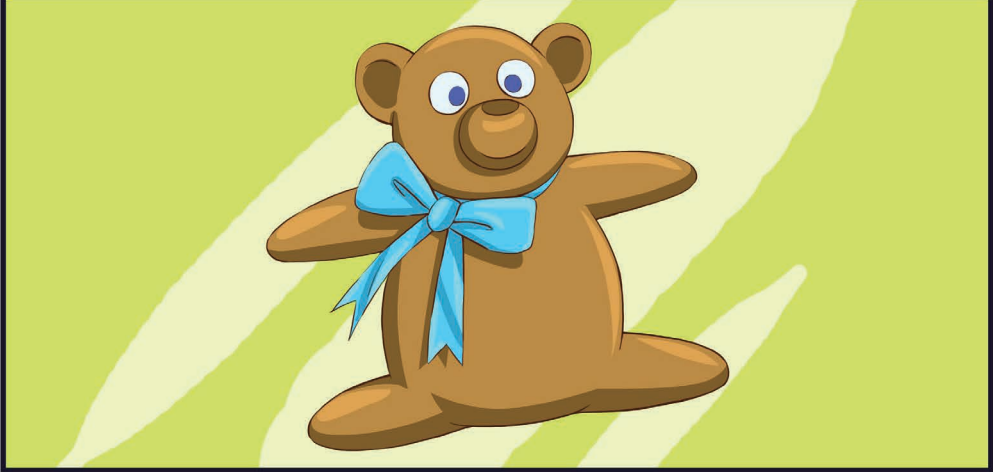

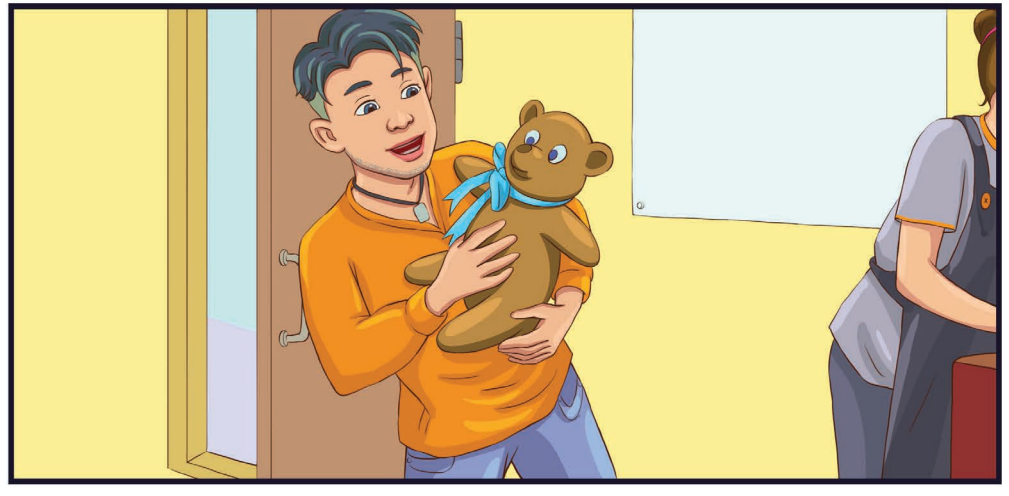

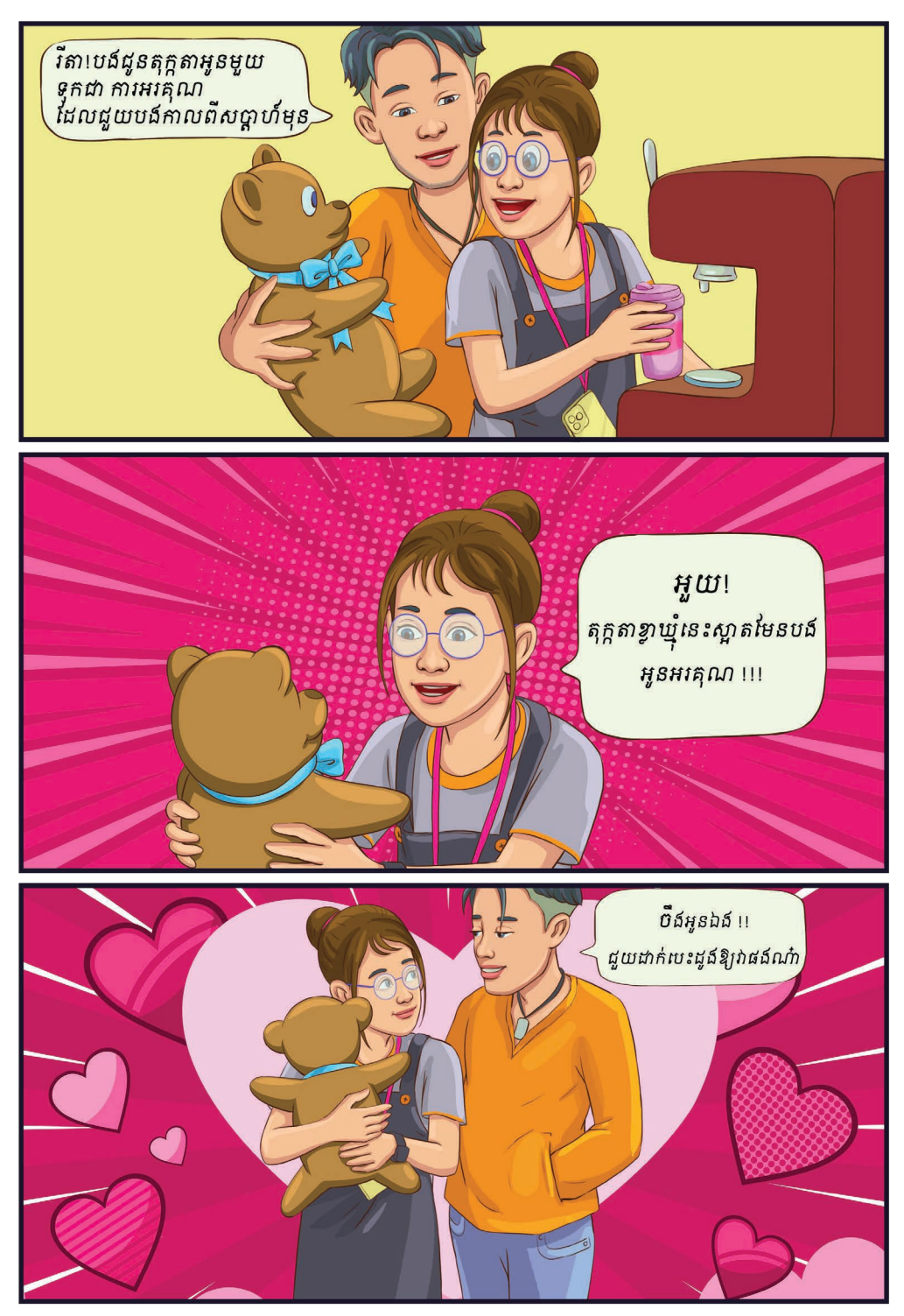

## VPN ឬ បណ្ដាញឯកជននមក្ដជាអ្វ?

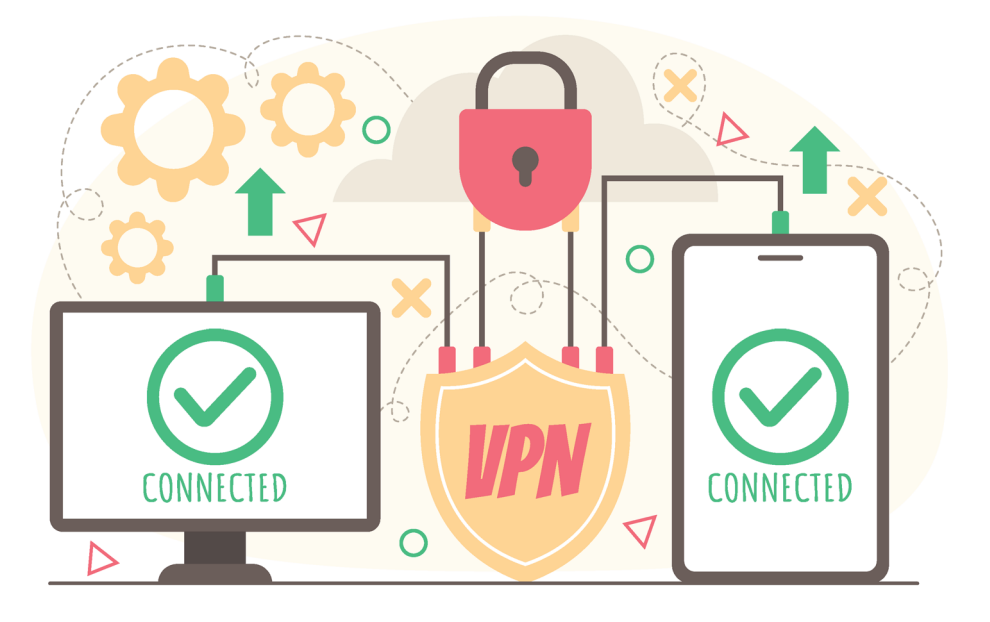

VPN ជាបណ្ដញឯកជននិមិត្ត ដលបង្កើតចកឯកជនដើមបីភ្ជប់ទៅកាន់ បណ្ដញមួយទៀតនៅលើអុីនធឺណិតដោយសុវត្ថិភាព តាមរយៈការធ្វើកូដនីយកម្ម ចរាចរណ៍អុីនធឺណិត លាក់អាសយដ្ឋន IP និងទីតាំងរបស់អ្នក។

VPN បង្កើតនូវច្រកឯកជនមួយសម្រាប់អ្នកដោយធ្វើកូដនីយកម្មទិន្នន័យ និងប្ដូរ ផ្លូវតភ្ជាប់អ៊ីនធឺណិតរបស់អ្នកទៅកាន់ទីតាំងផ្សេងដោយមានសុវត្ថិភាព និងជៀសផុតពី ការរឹតត្បិត និងឃ្លាំមើលនៅលើអុីនធឺណិត។

### ដំណើរការយ៉ងដូចម្ដច ? តើបណ្ដញឯកជននិមិត្ត

VPN បង្កើតនូវចកឯកជនមួយសមប់អ្នក ដោយធ្វើកូដនីយកម្មទិន្នន័យ និងផ្លាស់ប្ដូរផ្លូវតភ្ជាប់អុីនធឺណិតរបស់អ្នកទៅកាន់ទីតាំងផ្សេង ដោយមានសុវត្ថិភាព ជៀសផុតពីការរឹតតបិត និងការឃ្លំមើលនៅលើបព័ន្ធអុីនធឺណិត។

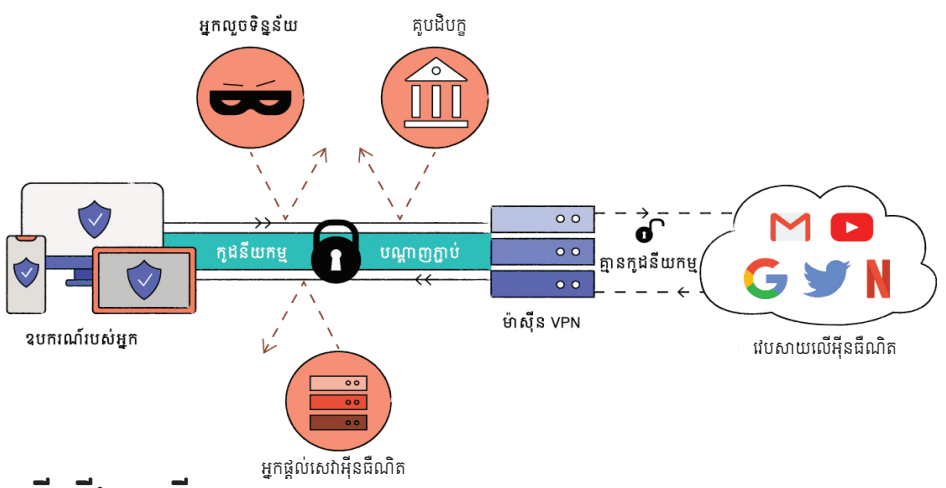

#### បណ ្ដញឯកជននិមិត្ត? ហតុអ្វីយើងគួរបើ

- ១. ជៀសផុតពីការរឹតតបិត និងការពារទិន្នន័យពីអ្នកវាយបហារ
- ២. រក្សាអនាមិកភាព
- ៣. ការពារការតាមដានពីអ្នកផ្ដល់សេវាអុីនធឺណិត
- ៤. មើលវេបសាយ ឬមាតិកាដលបានបិទនៅទីតាំងរបស់ខ្លួន
- ៥. ការពារសុវត្ថិភាពពេលភ្ជប់បណ្ដញអុីនធឺណិតសាធារណៈ
- ៦. ការពារសុវត្ថិភាពពេលបើបស់សេវាកម្មធនាគារអនឡាញ

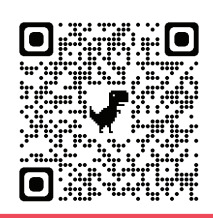

ទាញយកកម្មវិធីនៅទីនេះ

15

#### រឿងអប់រំខ្លី ស្ដីពីសុវត្ថិភាពលើកម្មវិធី Signal

# សូត្រារ

## ្សាស!!!!<br>គ្រាវនេះឆ្ងាញ់ជាងត្រាវមុនវេស !

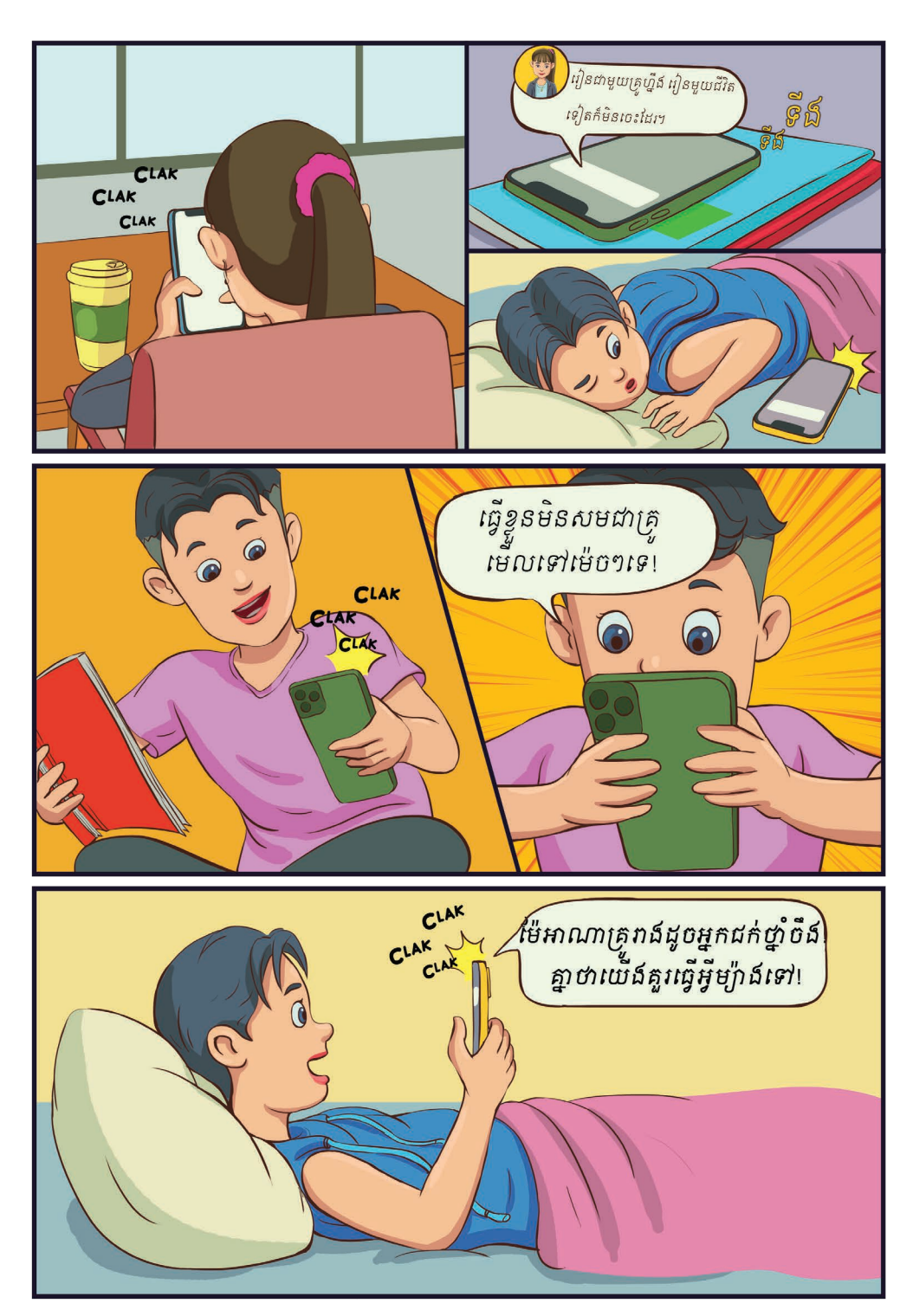

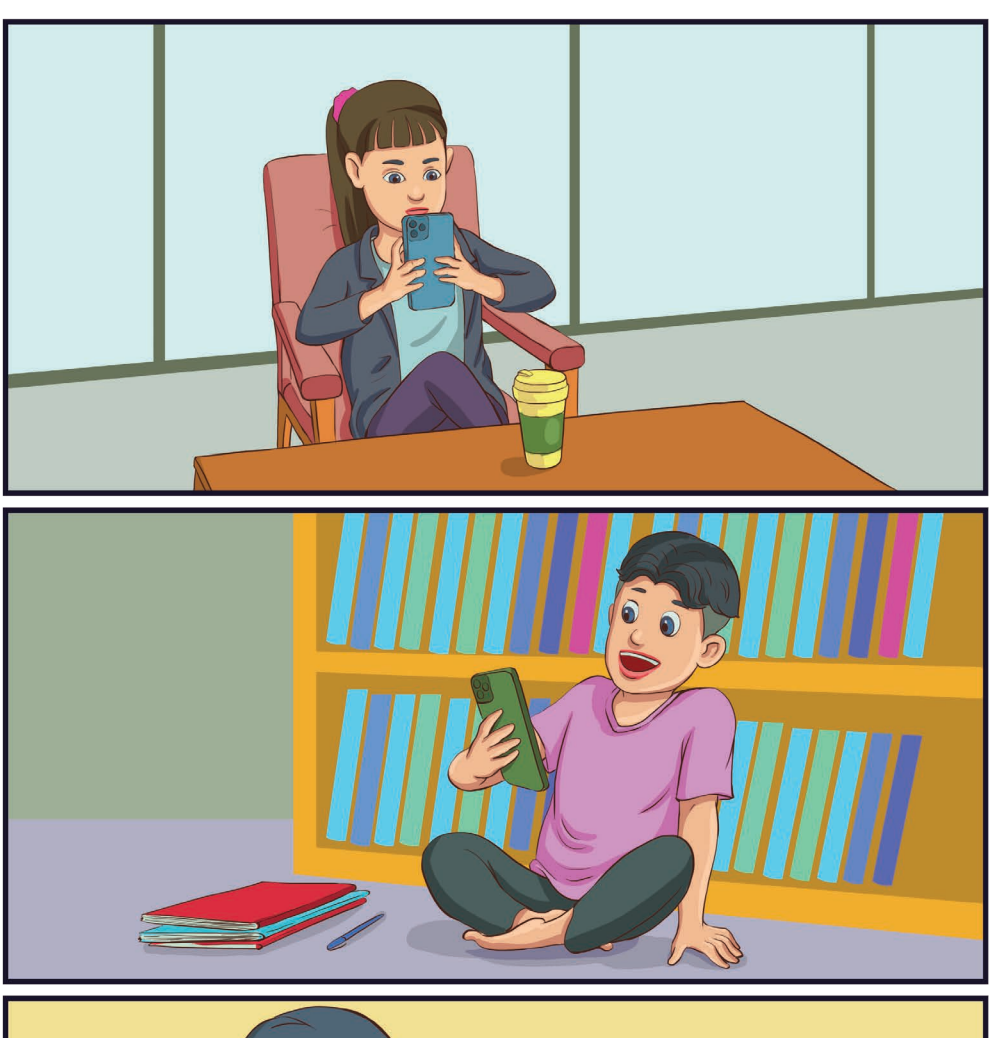

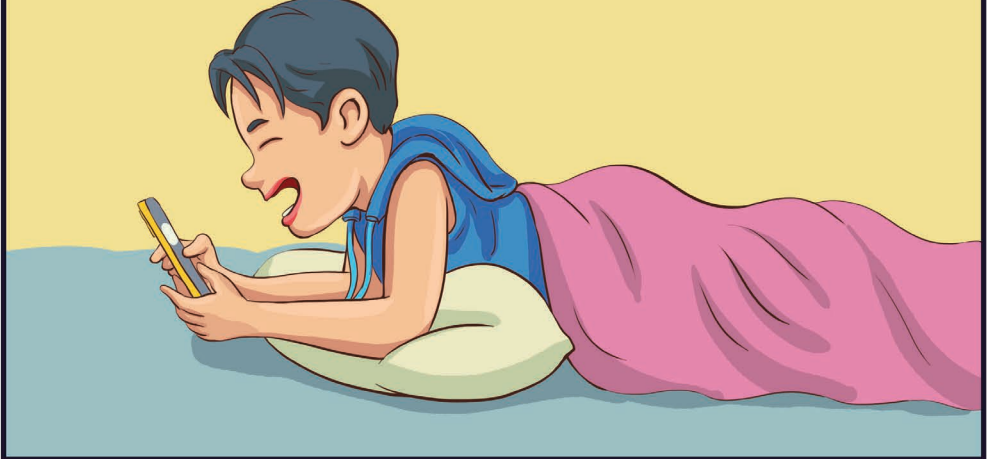

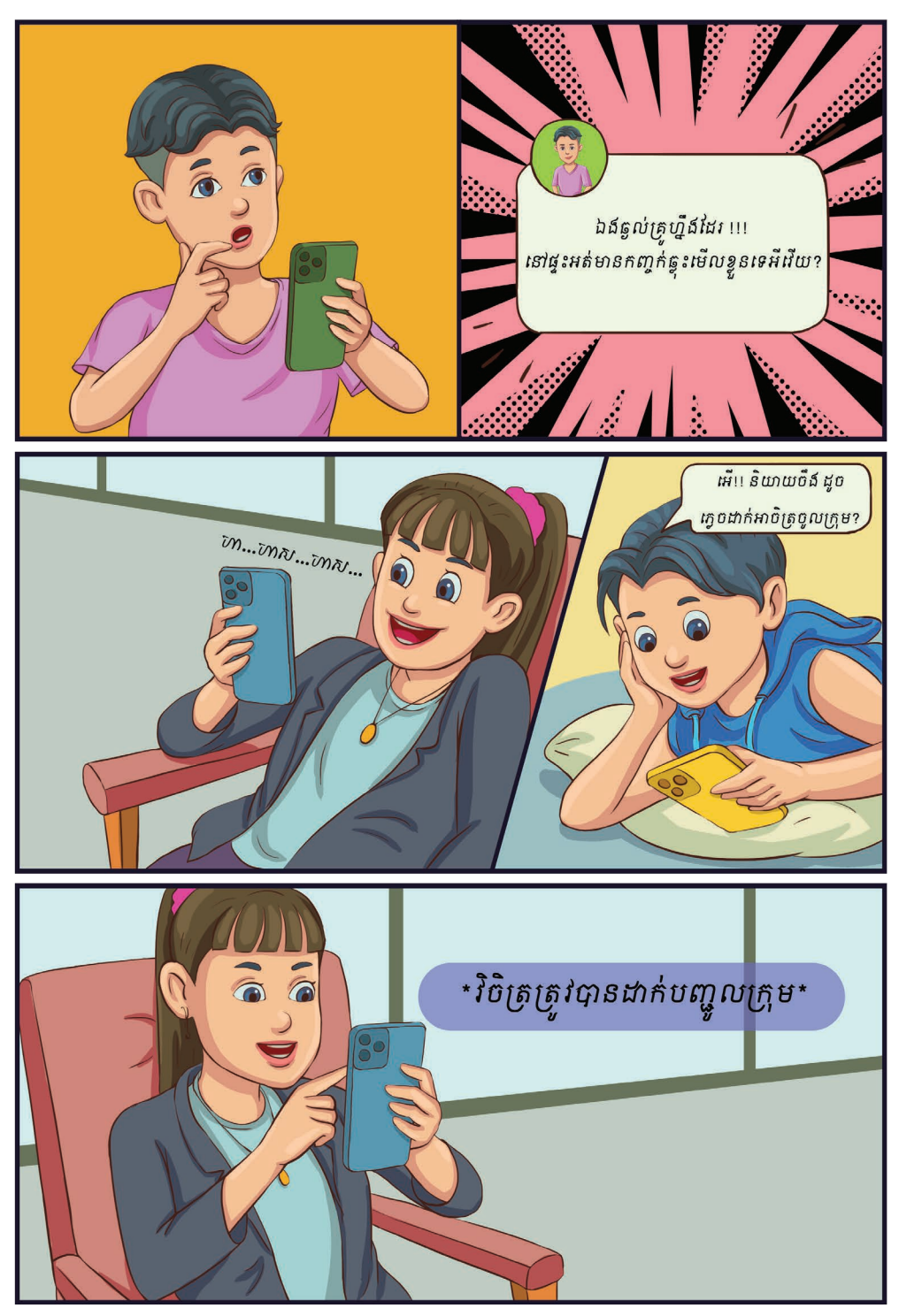

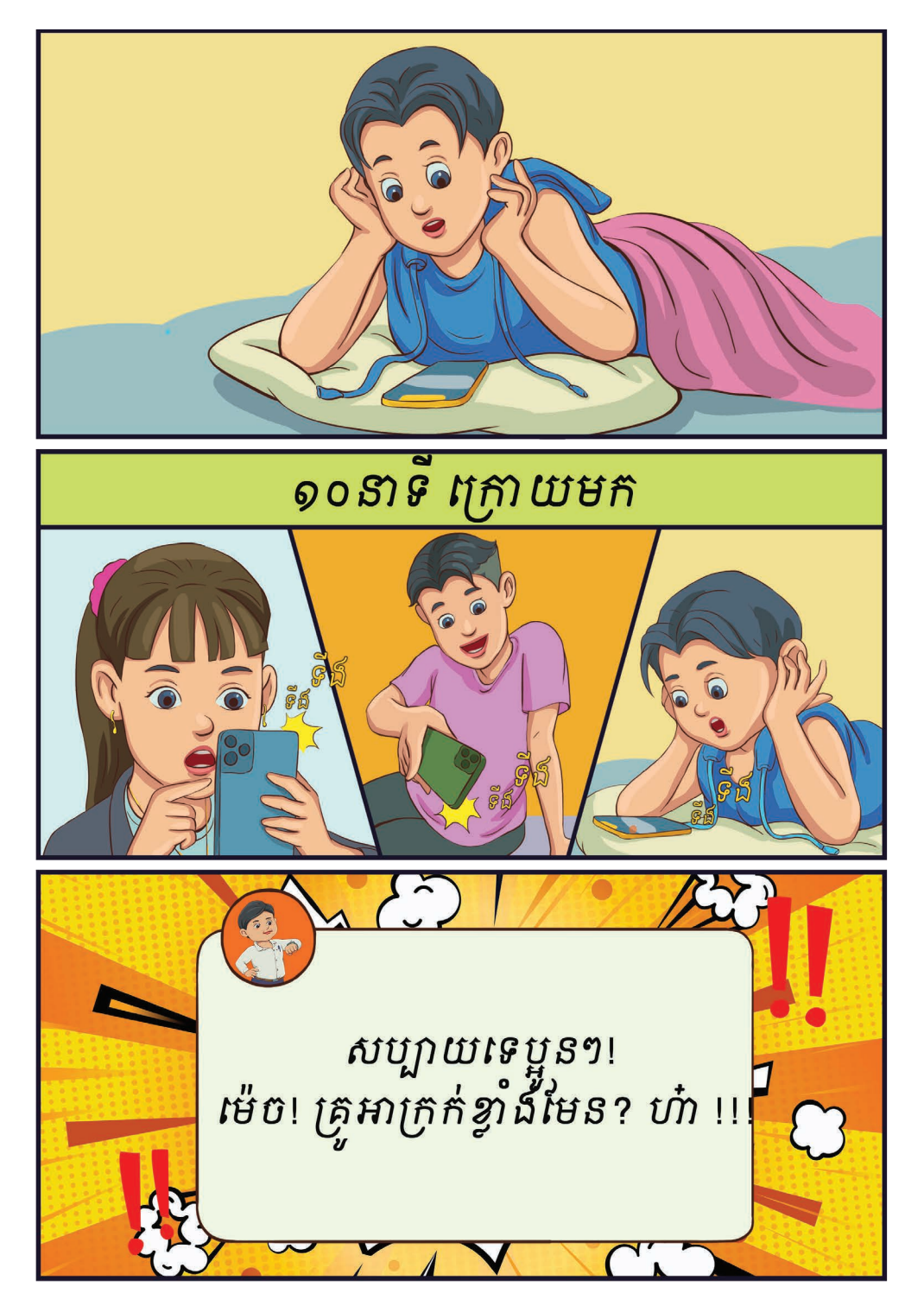

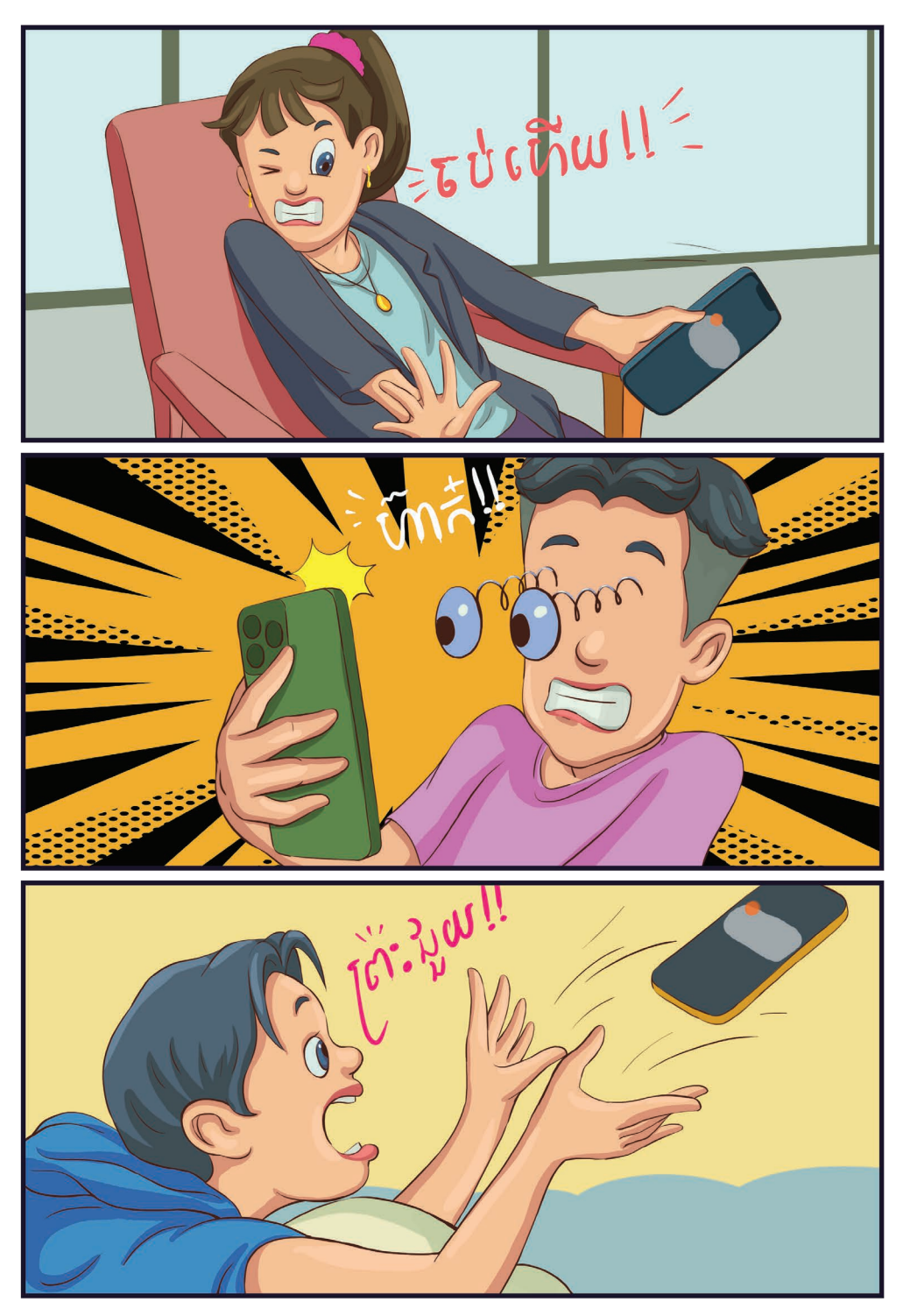

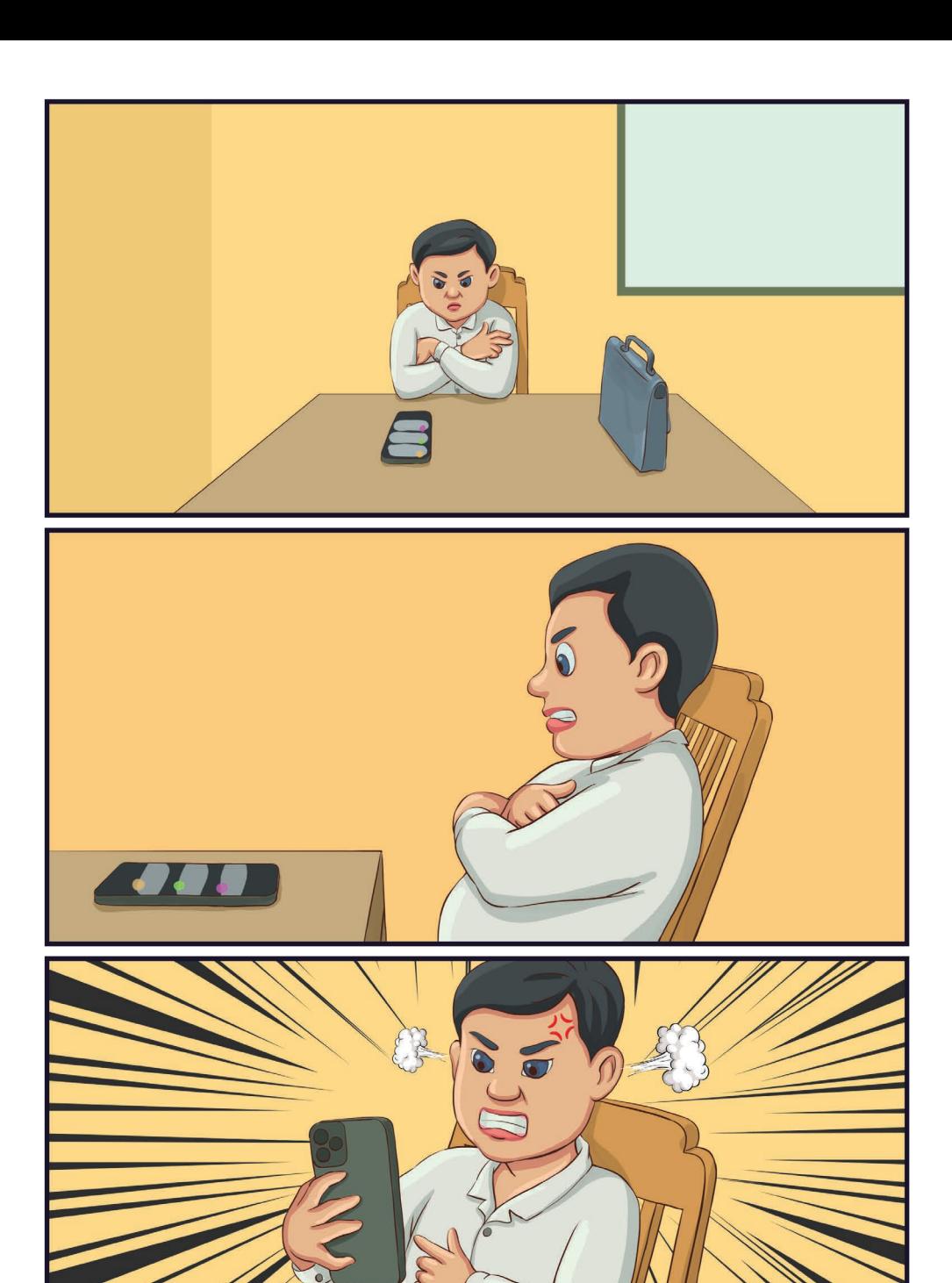

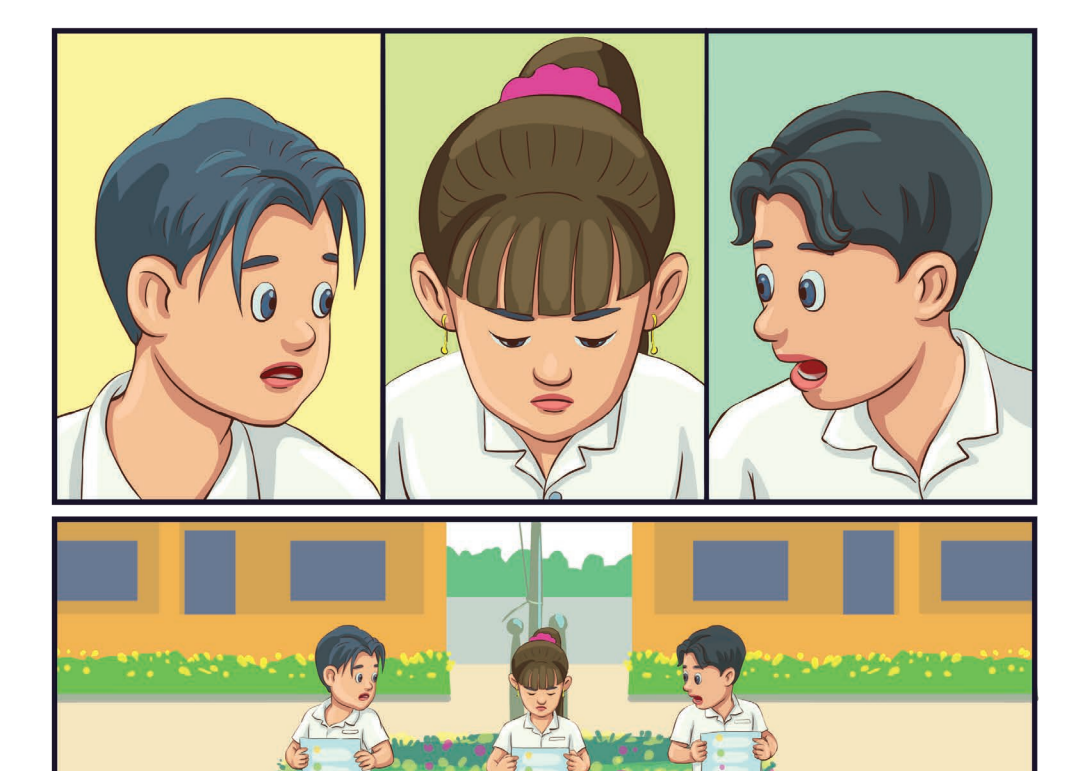

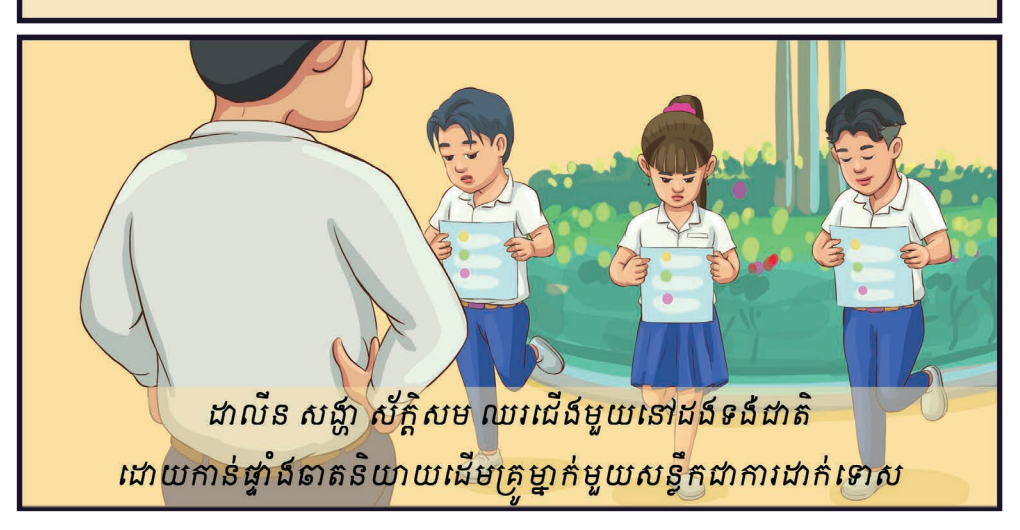

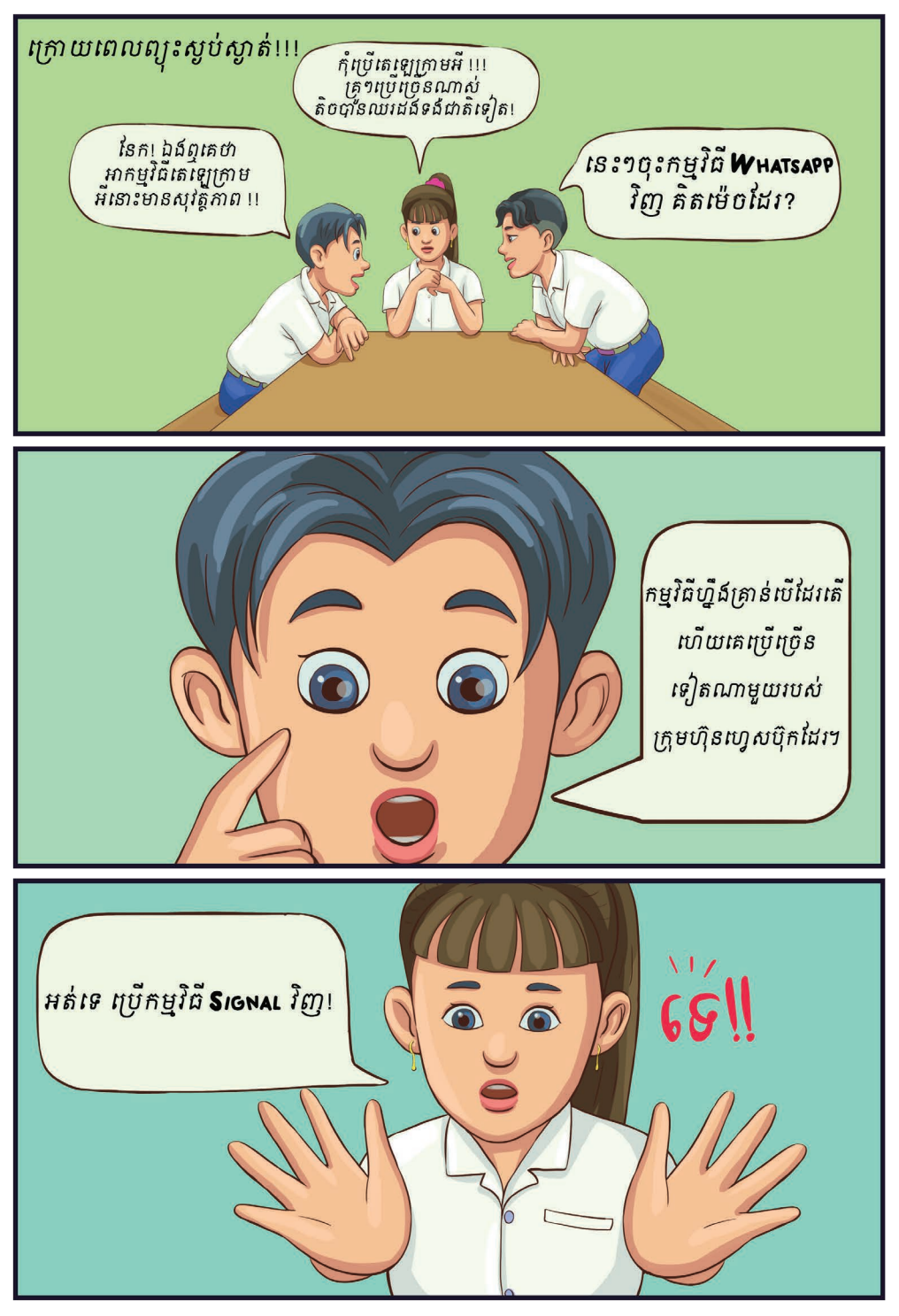

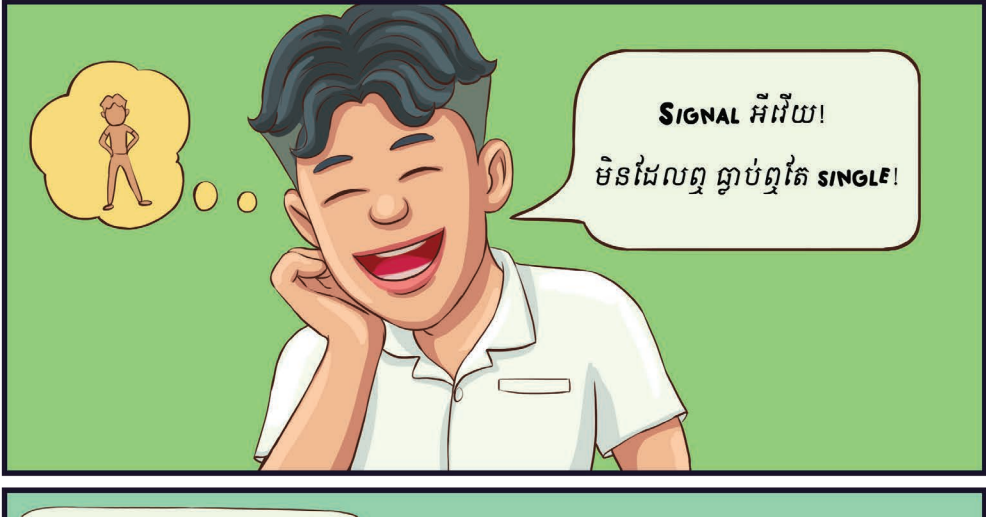

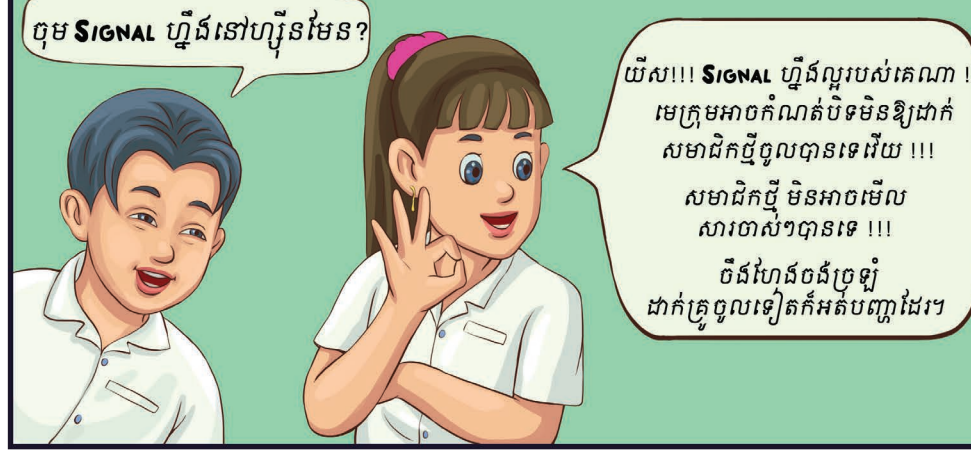

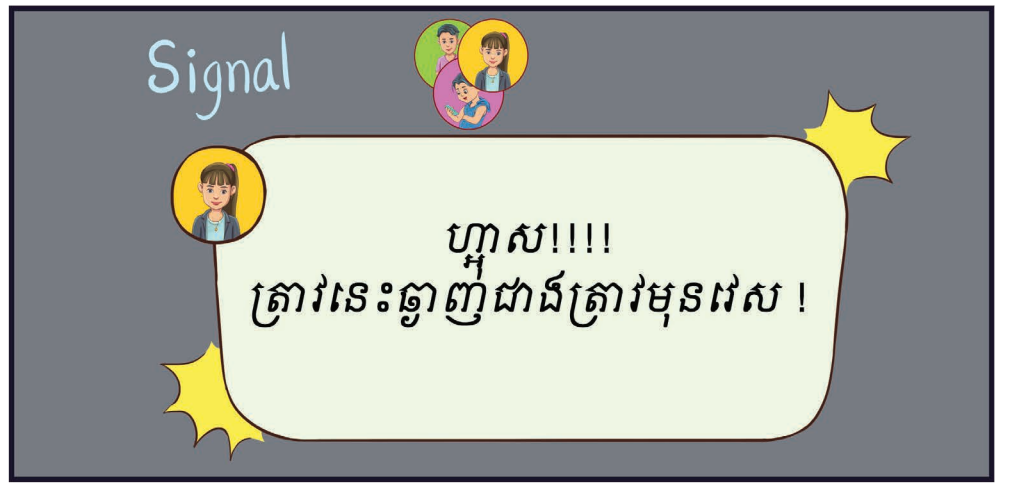

## តើអ្វីជាកម្មវិធី ?

Signal ជាកម្មវិធីឈែតដែលមានសុវត្ថិភាព ប្រើប្រាស់កូដចំហ (Open Source) និង មានកូដនីយកម្មសងខាង (End to End Encryption)។ អ្នកប្រើប្រាស់អាចផ្ញើ សារជាអកសរ សំឡេង រូបភាព វីដេអូ ឯកសារ ការហៅចេញជាសំឡេង ឬវីដេអូដោយ មិនគិតថ្ល។

### កើ signal ដំណើរការយ៉ាងដូចម្ដេច ?

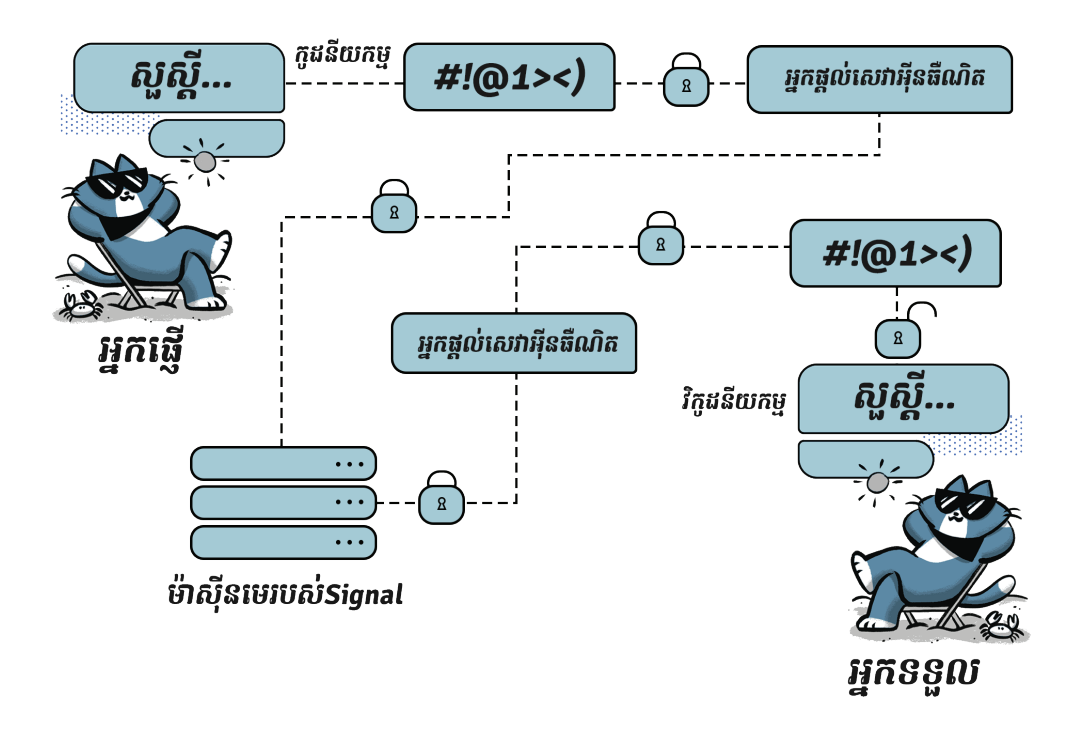

### ហតុអ្វីយើងគួរបើកម្មវិធីនះ?

ចករំលកដោយសុវត្ថិភាព

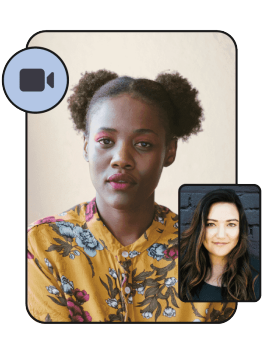

ជជកពីអ្វីក៏បាននិង ដោយសេរី

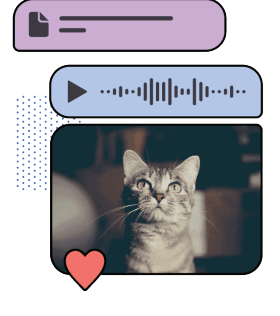

ជជកលក្ខណៈជាកុម

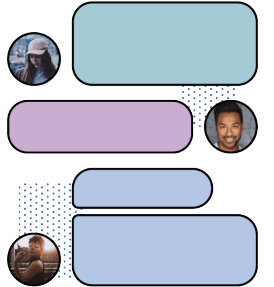

រកសានូវឯកជនភាព

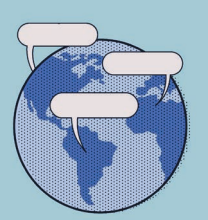

#### គ្មានរំខានពីការផ្សព្វផ្សាយពាណិជ្ជកម្ម

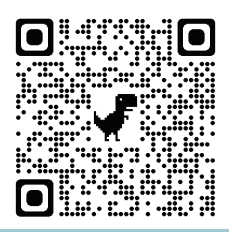

ទាញយកកម្មវិធីនៅទីនេះ

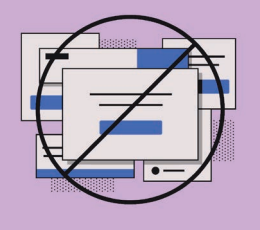

#### រឿងអប់រំខ្លី ស្ដីពីសុវត្ថិភាពលើកម្មវិធី ONIONSHARE

## លោកគូបែកធ្លយ

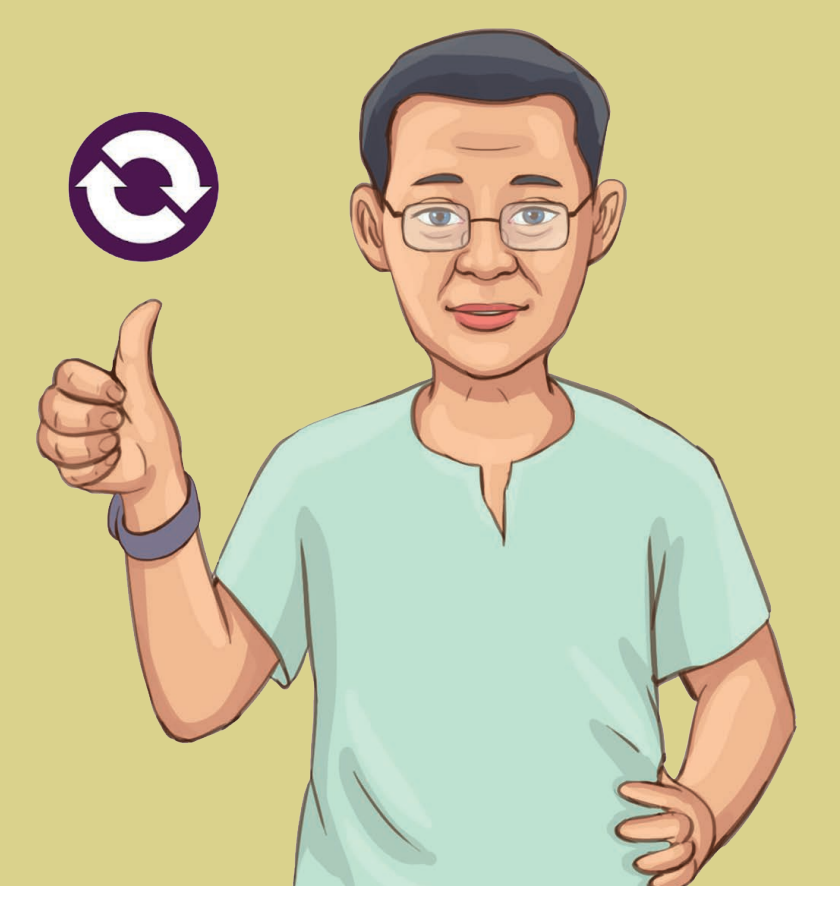

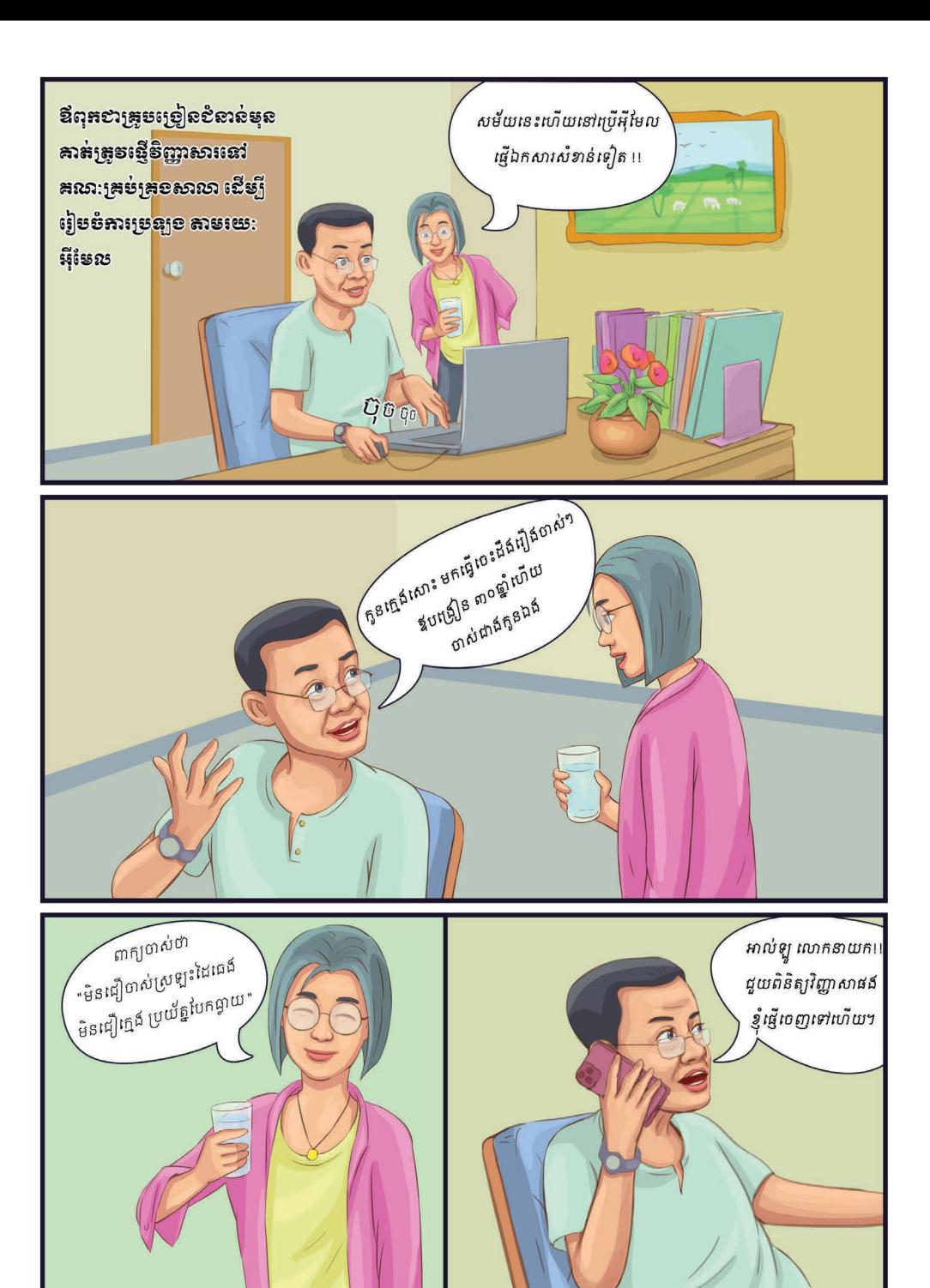

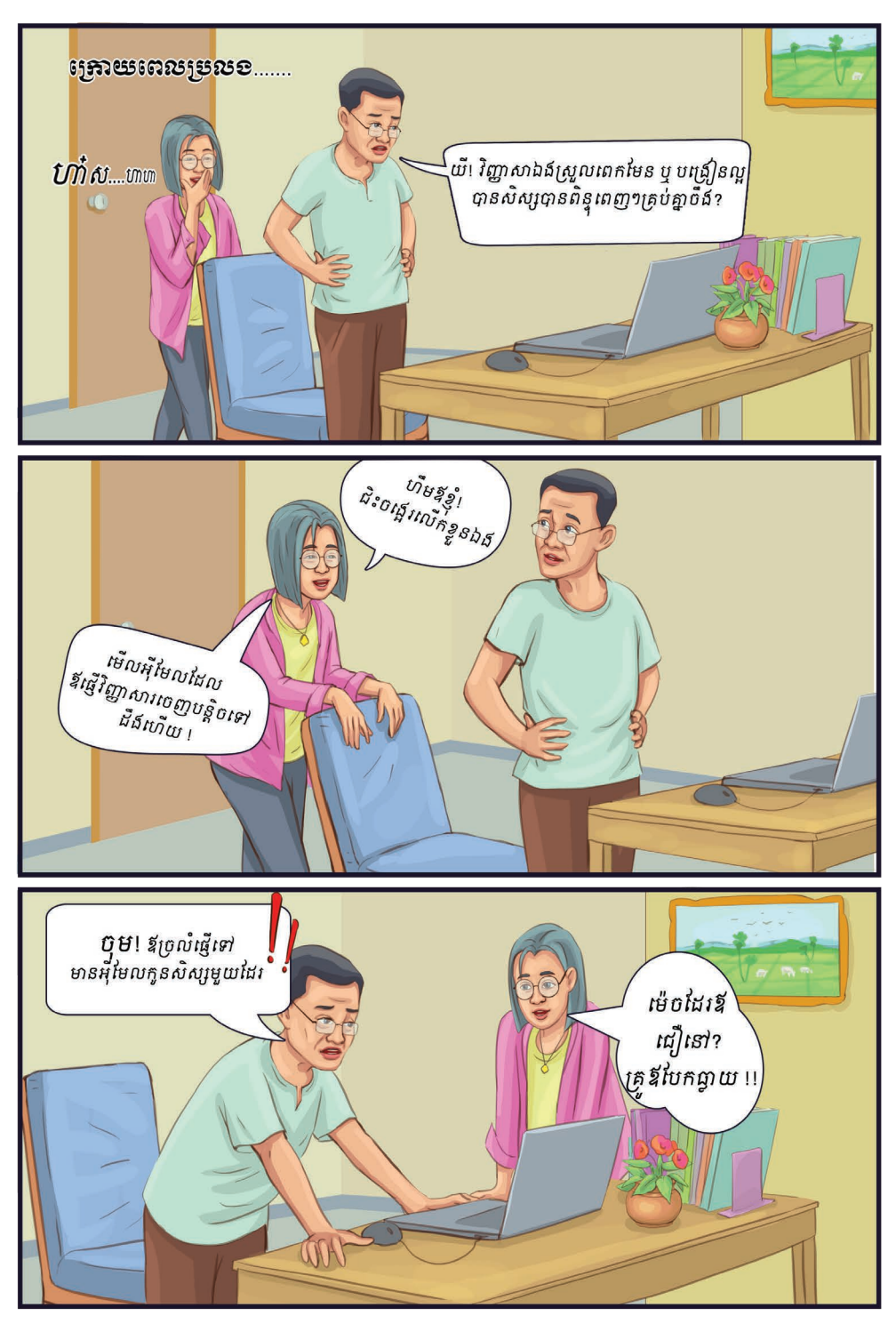

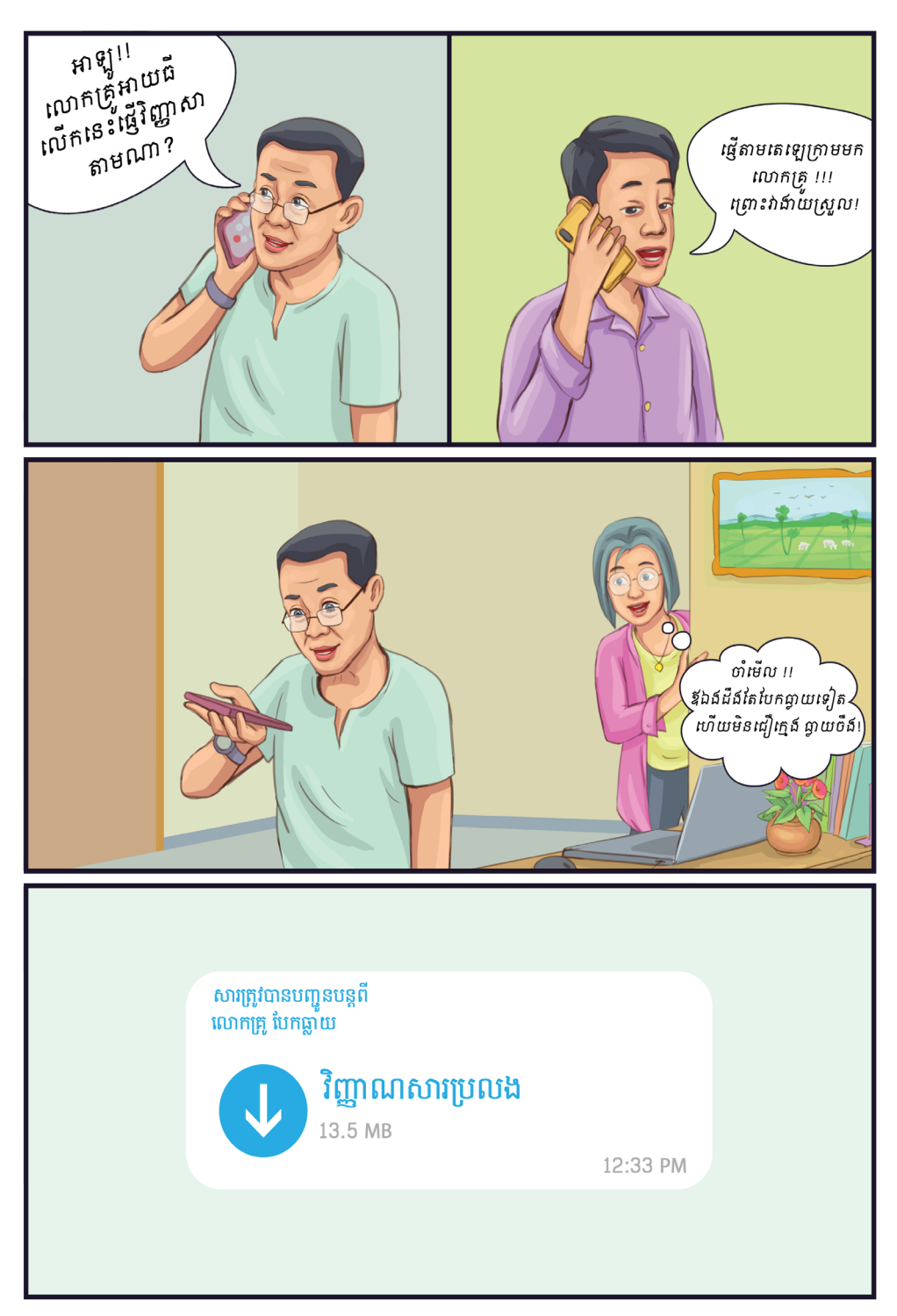

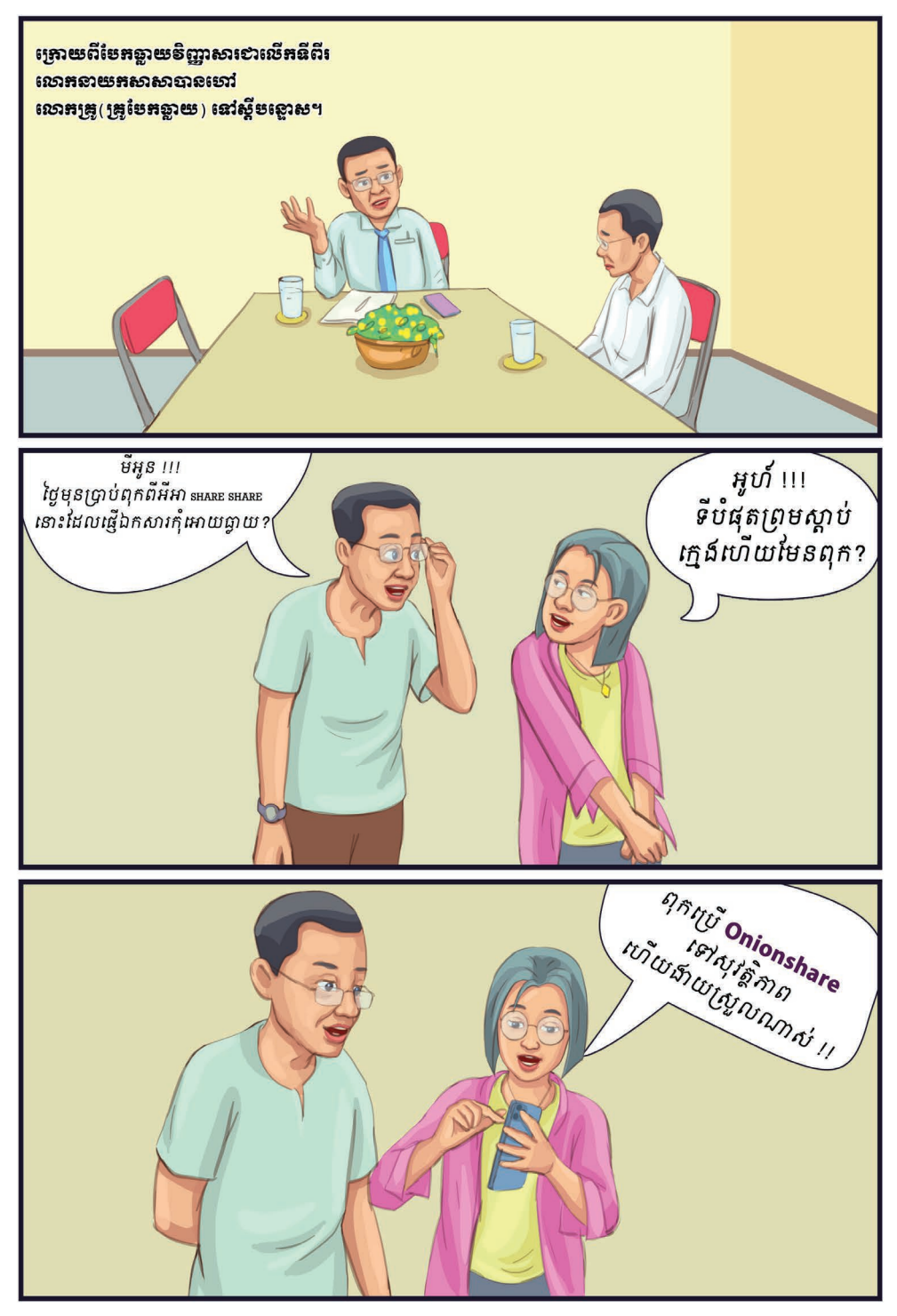

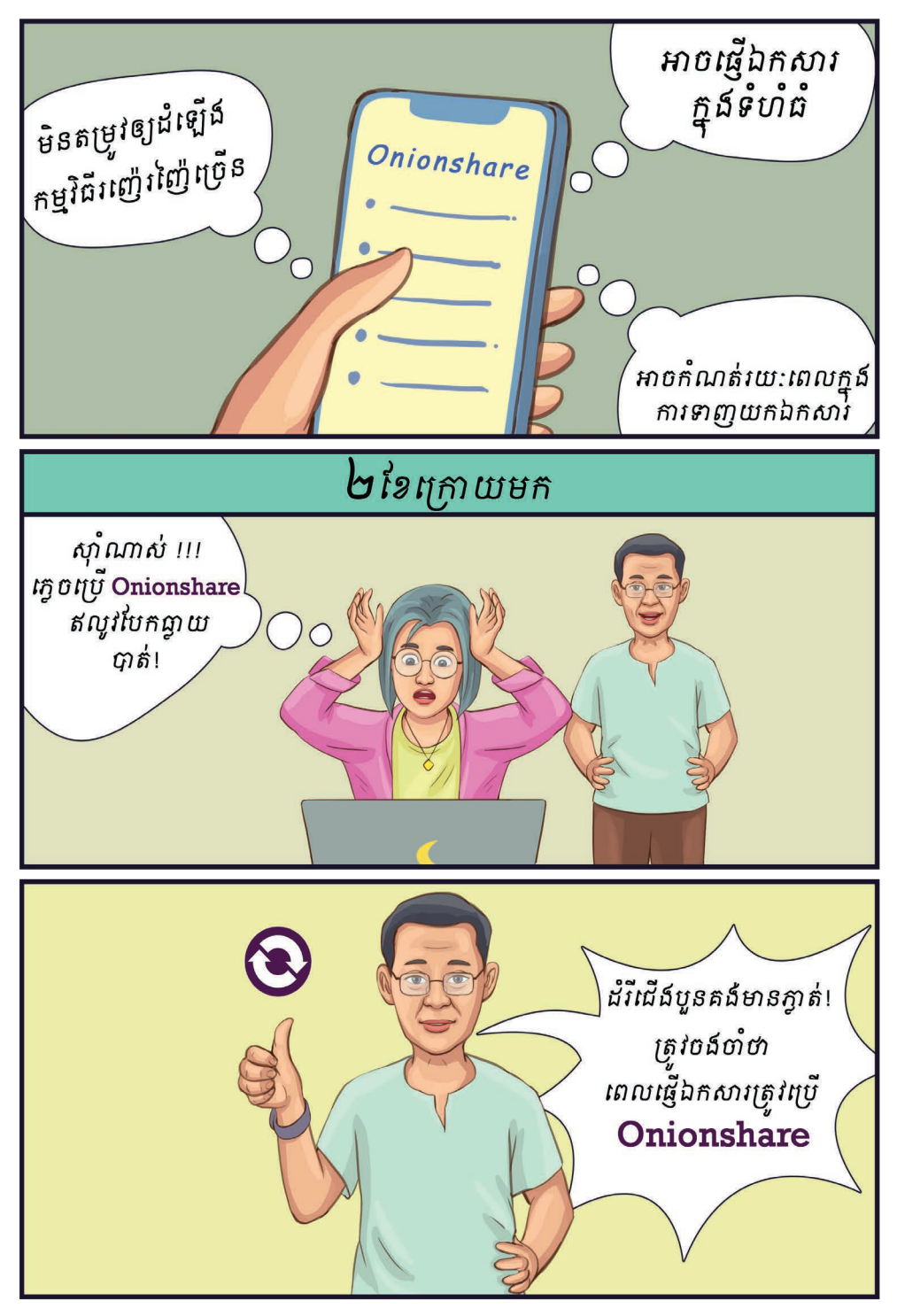

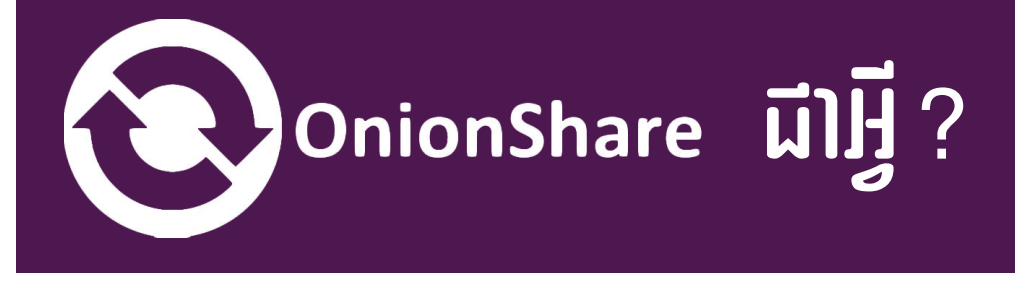

 OnionShare គឺជាកម្មវិធី បើកចំហកូដនិងមិនគិតថ្លដោយអ្នកបើ បស់អាចចករំលកឯកសារដោយមិន កំណត់ទំហំ បង្ហះវេបសាយ និង ជជក ជាមួយមិត្តភ័ក្តិ ឬ កុមការងារដោយមាន សុវត្ថិភាព និង អនាមិកតាមរយៈការបើ ប្រាស់បណ្តាញ **Tor** ។

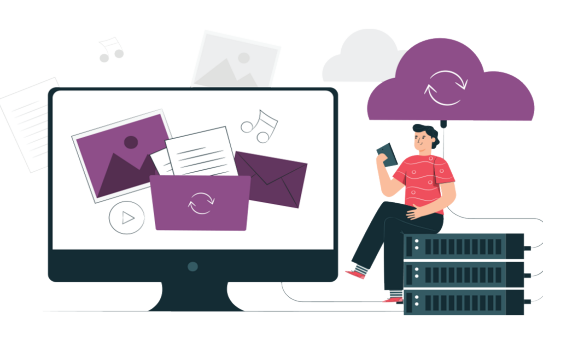

#### តើកម្មវិធីនះដំណើរការដូចម្ដចខ្លះ?

#### ១. ការចែករំលែកឯកសារ

អ្នកបើបស់អាចចករំលកឯកសារដោយមិនកំណត់ទំហំ ដោយគន់ត បើកកម្មវិធី OnionShare រួចចុចលើប៊ូតុង Share files បន្ទប់មកចាប់ទាញឯកសារ ឬក៏ថតឯកសារចូលក្នុងបអប់ចករំលកឯកសារ និងចុចប៊ូតុង Start Sharing ដើម្បីចាប់ផ្ដើមចែករំលែក។ អ្នកប្រើប្រាស់ផ្ញើតំណភ្ជាប់ និងកូនសោសម្ងាត់ទៅឱ្យ ភាគីម្ខាងទៀត។ ភាគីអ្នកទទួលយកតំណភ្ជាប់ទៅបើកលើកម្មវិធីរុករក **Tor** ហើយ បញ្ចូលកូនសោសម្ងាត់ដើម្បីទាញយកឯកសារ។ បន្ទាប់ពីភាគីអ្នកទទួលបញ្ចប់ការ ទាញយកឯកសារ នោះ OnionShare នឹងបញ្ឈប់ម៉ាស៊ីនមេដោយស្វ័យប្រវត្តិ។<br>និះទទឹរស្ថាននោះស្ថិតនៅព្រះអ្វីស្ថែនអ្នកទូរ

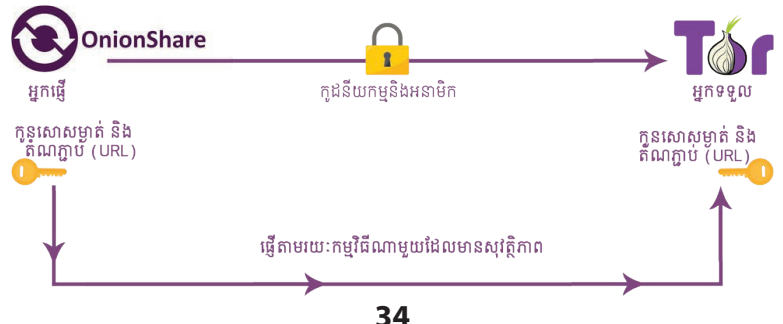

#### ២. បង្កើតបន្ទប់ជជែក

អ្នកបើបស់បង្កើតបន្ទប់ឈតឯកជន និងសុវត្ថិភាព ដោយវាមិនរក្សាទុកអ្វីទាំងអស់។ អ្នកគន់តបើកកម្មវិធី OnionShare រួចចុច ប៊ូតុងឈត បន្ទប់មកចុចចាប់ផ្ដើមម៉ស៊ីន ឈតដើមបីដំណើរការម៉ស៊ីនមេ។

បន្ទប់មក អ្នកបើប្រាស់ផ្ញើតំណភ្ជប់ និង កូនសោសម្ងាត់ទៅកាន់មនុស្សដែលពួកគេ ចង់ឱ្យចូលរួមបន្ទប់ឈែត ហើយភាគីម្ខាងទៀត យកតំណភ្ជាប់ដាក់បញ្ចូលក្នុងកម្មវិធីរុករក**Tor** រួចបញ្ចូលកូនសោសម្ងត់ ដើមបីចាប់ផ្ដើម ជជកគ្នដោយអនាមិក។

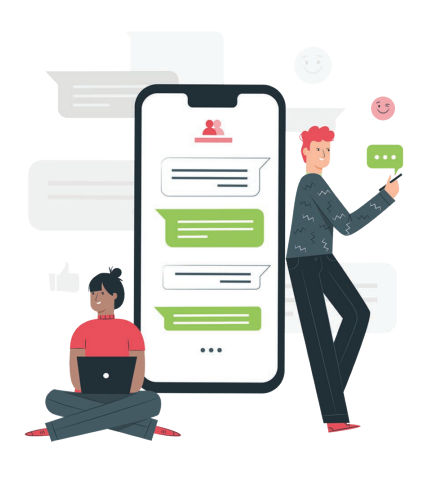

#### ដំណើរការនការបង្កើតបន្ទប់ជជែក

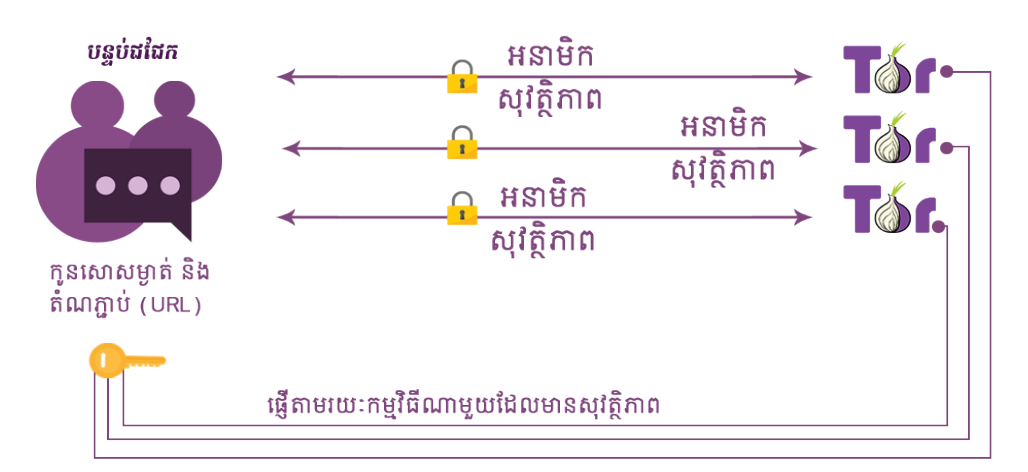

#### ៣. បង្ហះវបសាយ (Hosting Website)

អ្នកបើបស់បើកកម្មវិធី OnionShare រួច ចុចប៊ូតុង Host a Website បន្ទប់មកផ្ទុកឡើង ឯកសារវេបសាយទៅក្នុង **OnionShare** និង ចុច<br>ប៊ូតុងចែករំលែក។ អ្នកប្រើប្រាស់ផ្ញើតំណភ្ជាប់ អ្នកប្រើប្រាស់ផ្ញើតំណភ្ជាប់ ទៅកាន់មនុសសផសេងទៀត ហើយភាគីម្ខងទៀត យកតំណភ្ជាប់នោះបើកលើកម្មវិធីរុករក **Tor** ដើម្បី ចាប់ផ្ដើមបើកមើលវេបសាយនោះ។

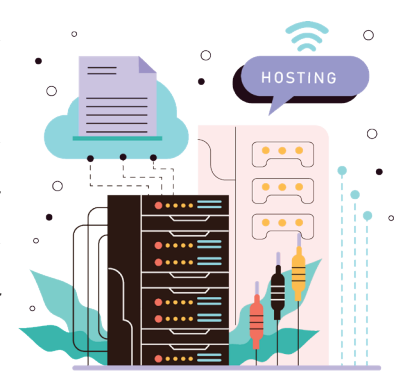

ដំណើរការនៃការបង្ហោះវេបសាយ (Hosting Website)

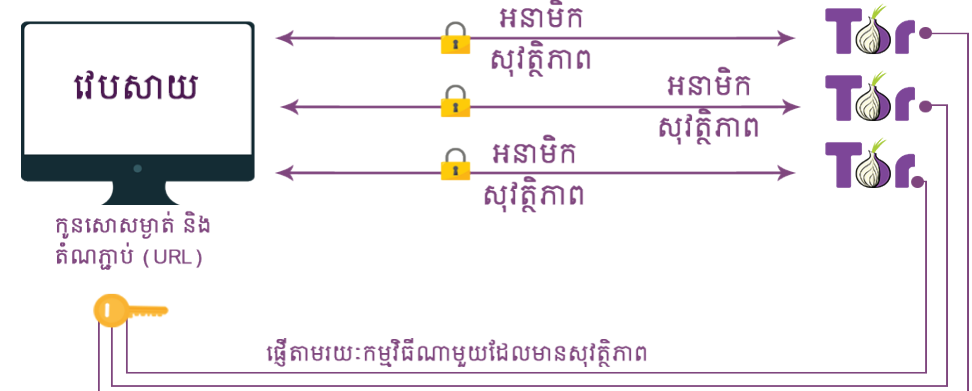

## តើហតុអ្វីបានជាអ្នកគួរបើកម្មវិធីនះ?

- ១. ចករំលកឯកសារដោយមានសុវត្ថិភាព
- ២. បង្ហោះវេបសាយដោយមិនគិតថ្លៃ និងចូលប្រើតាមរយៈកម្មវិធីរុករក **Tor**
- ៣. ជជកជាមួយមិត្តភក្កិ និងកុមការងារដោយមានសុវត្ថិភាព ដោយមិនចាំបាច់បង្កើតគណនី
- ៤. កម្មវិធីនេះដំណើរការលើ Window, MacOS និង Linux

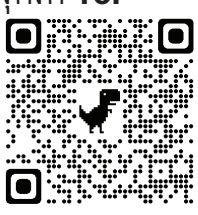

ទាពាយកកមវិធី នៅទីនេះ

#### រឿងអប់រំខ្លី ស្តីពីសុវត្ថិភាពលើកម្មវិធី Tor

ឈុតខ្លីនាំរឿង

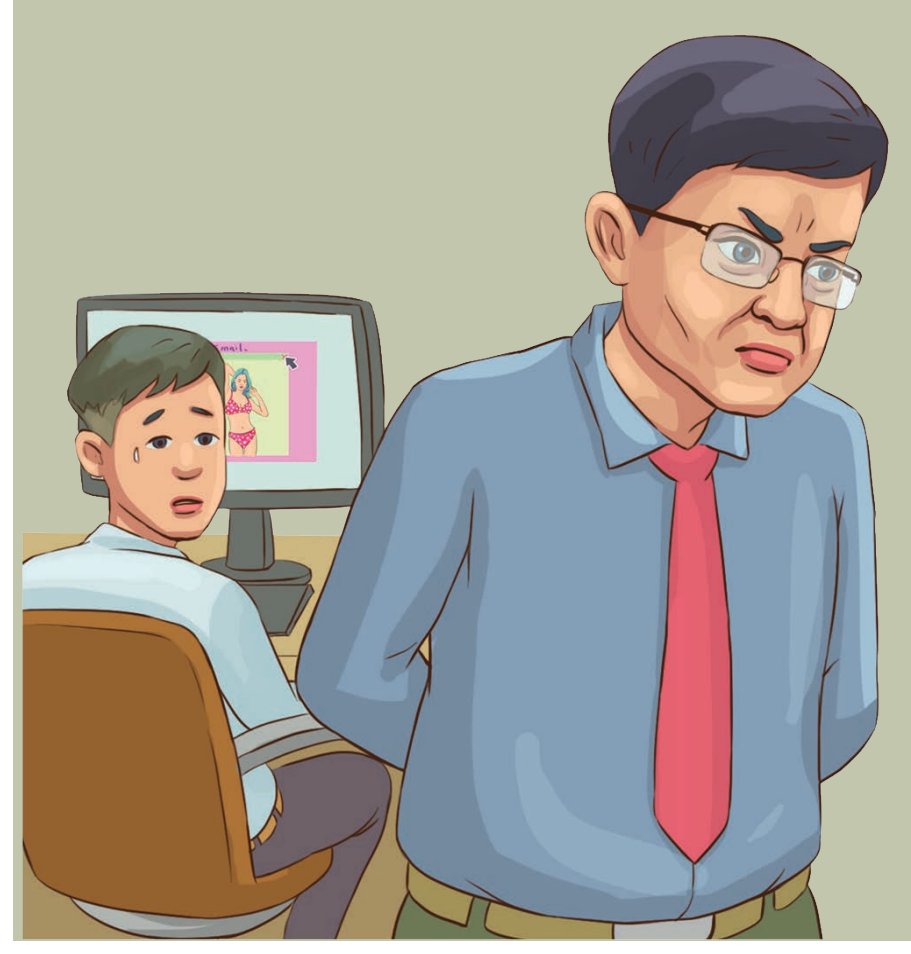

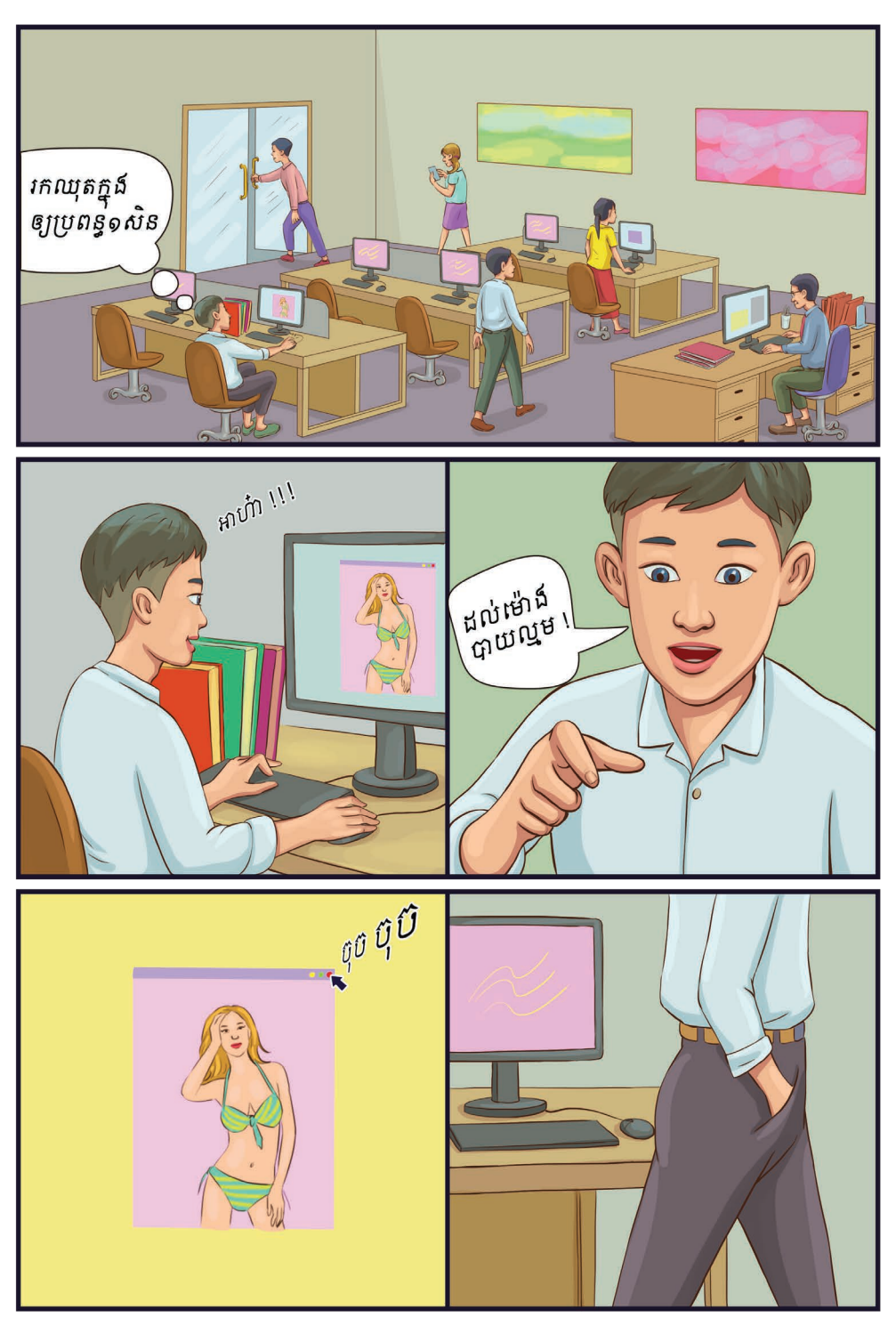

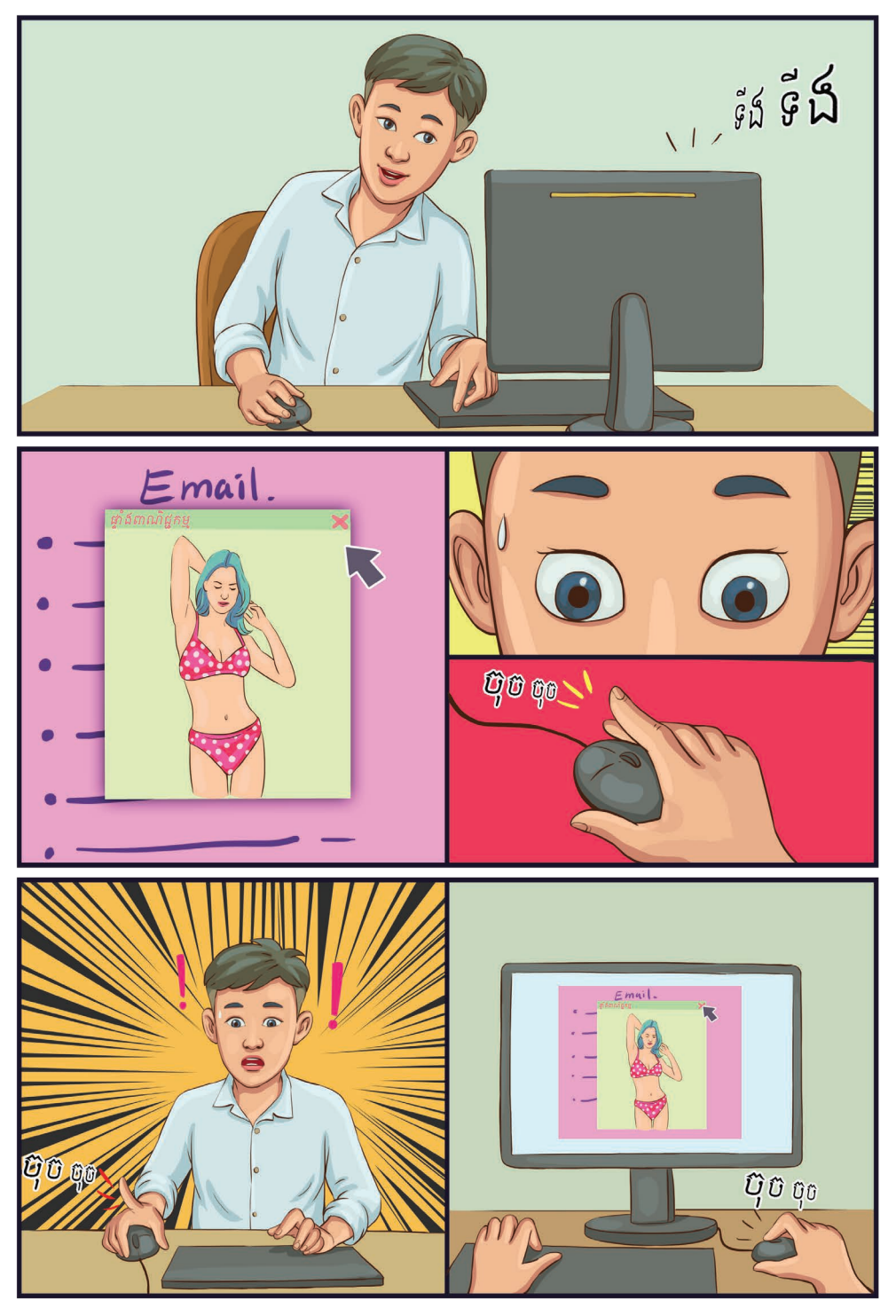

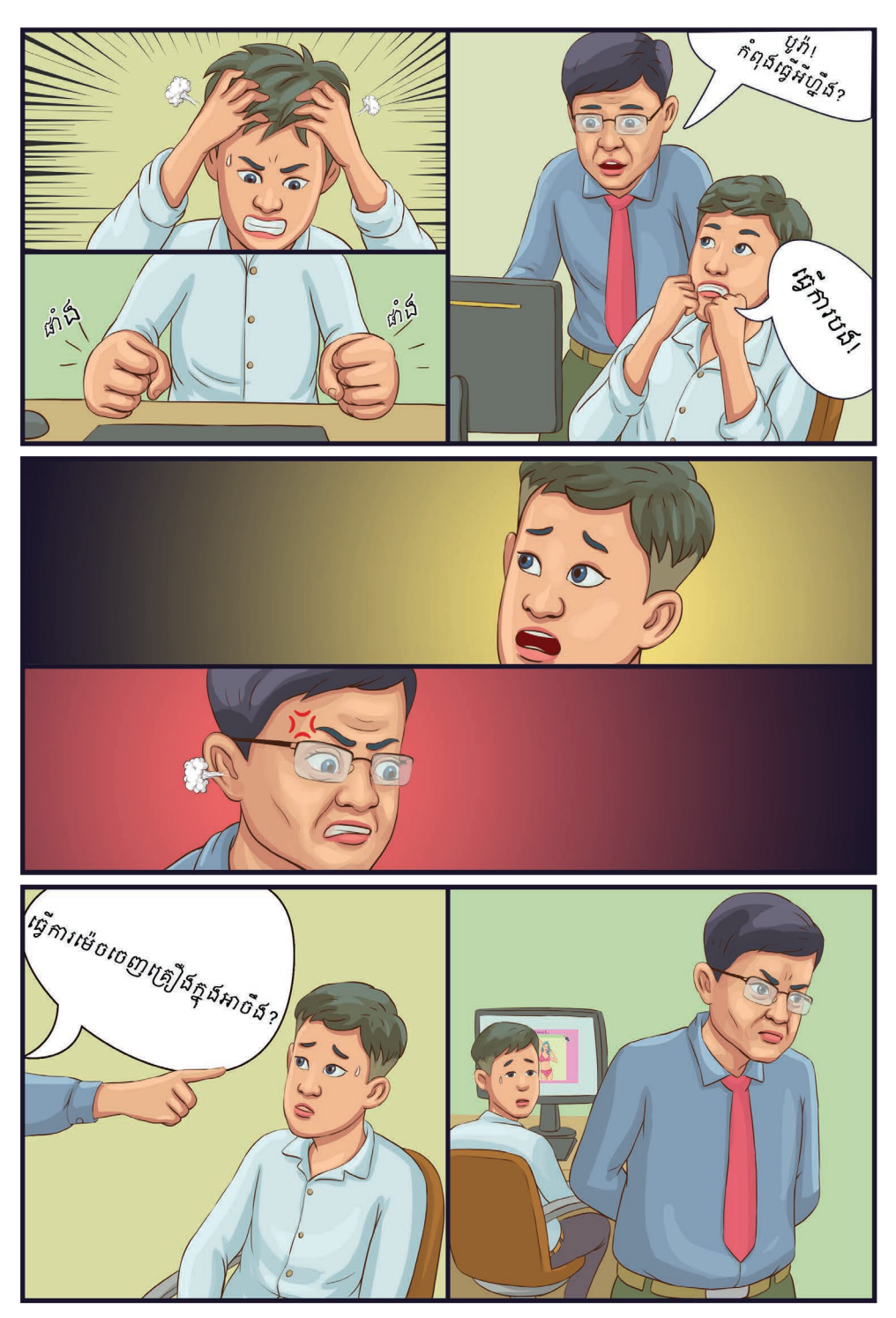

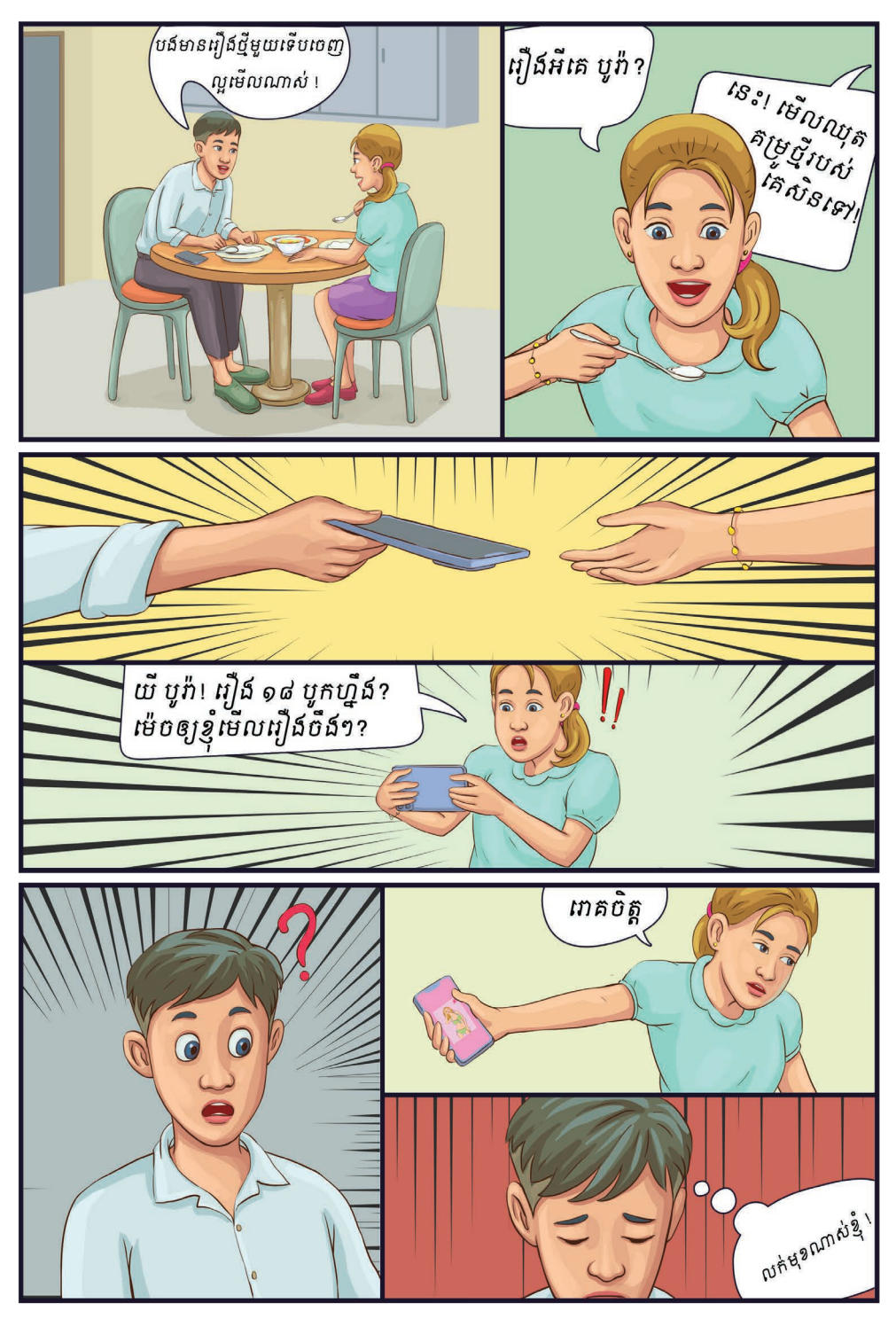

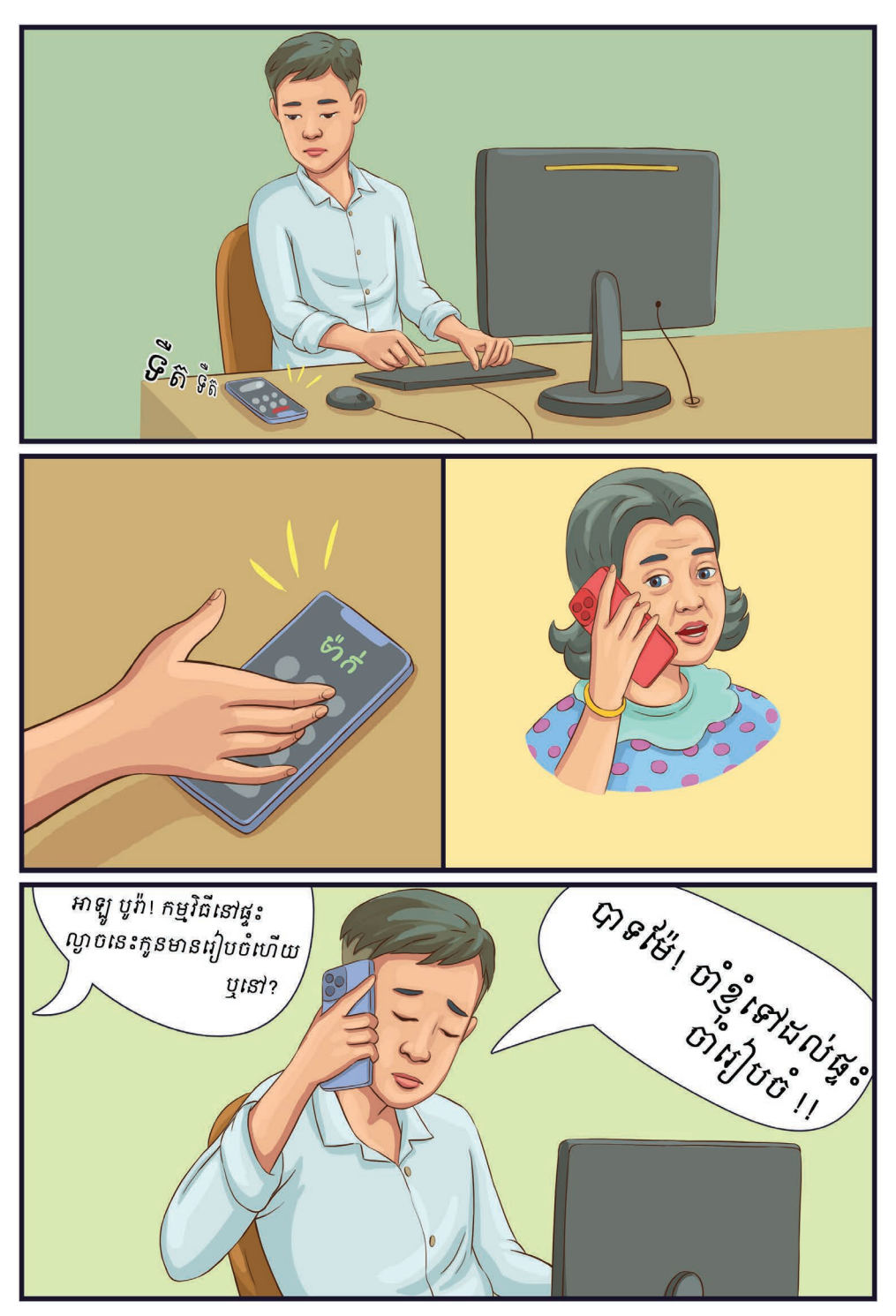

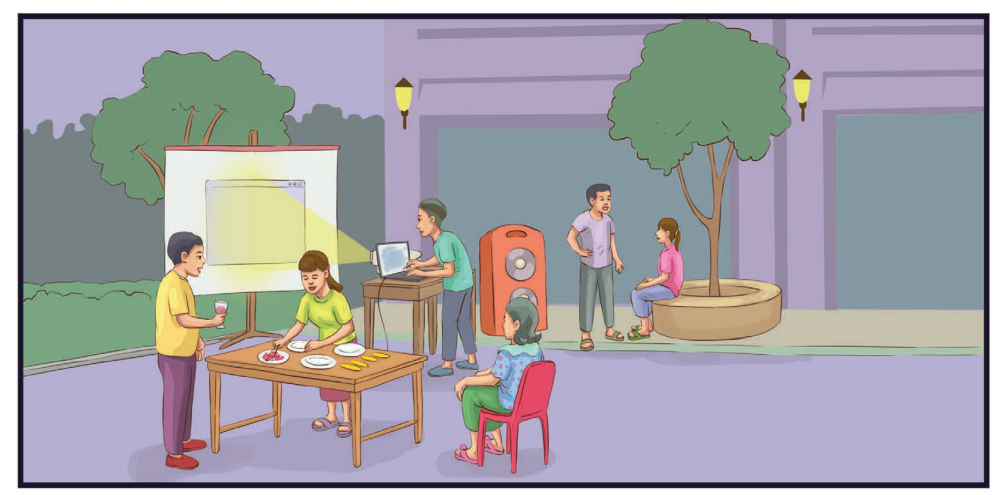

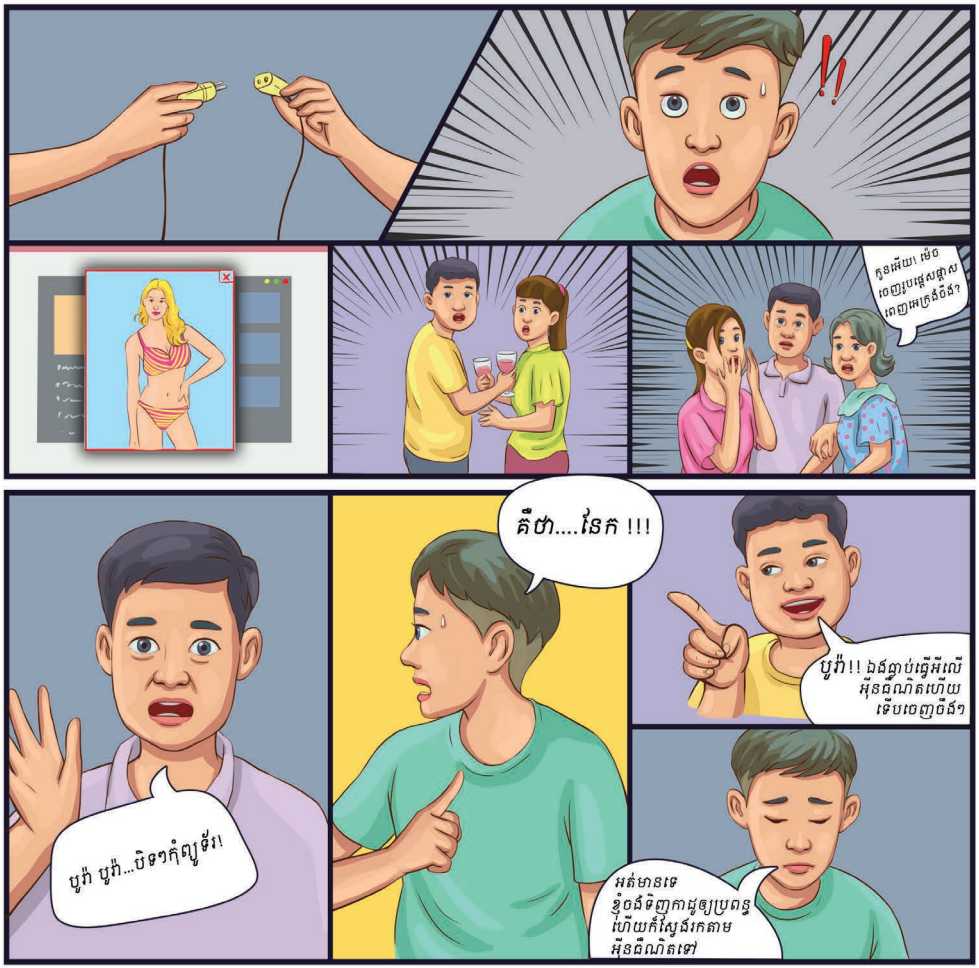

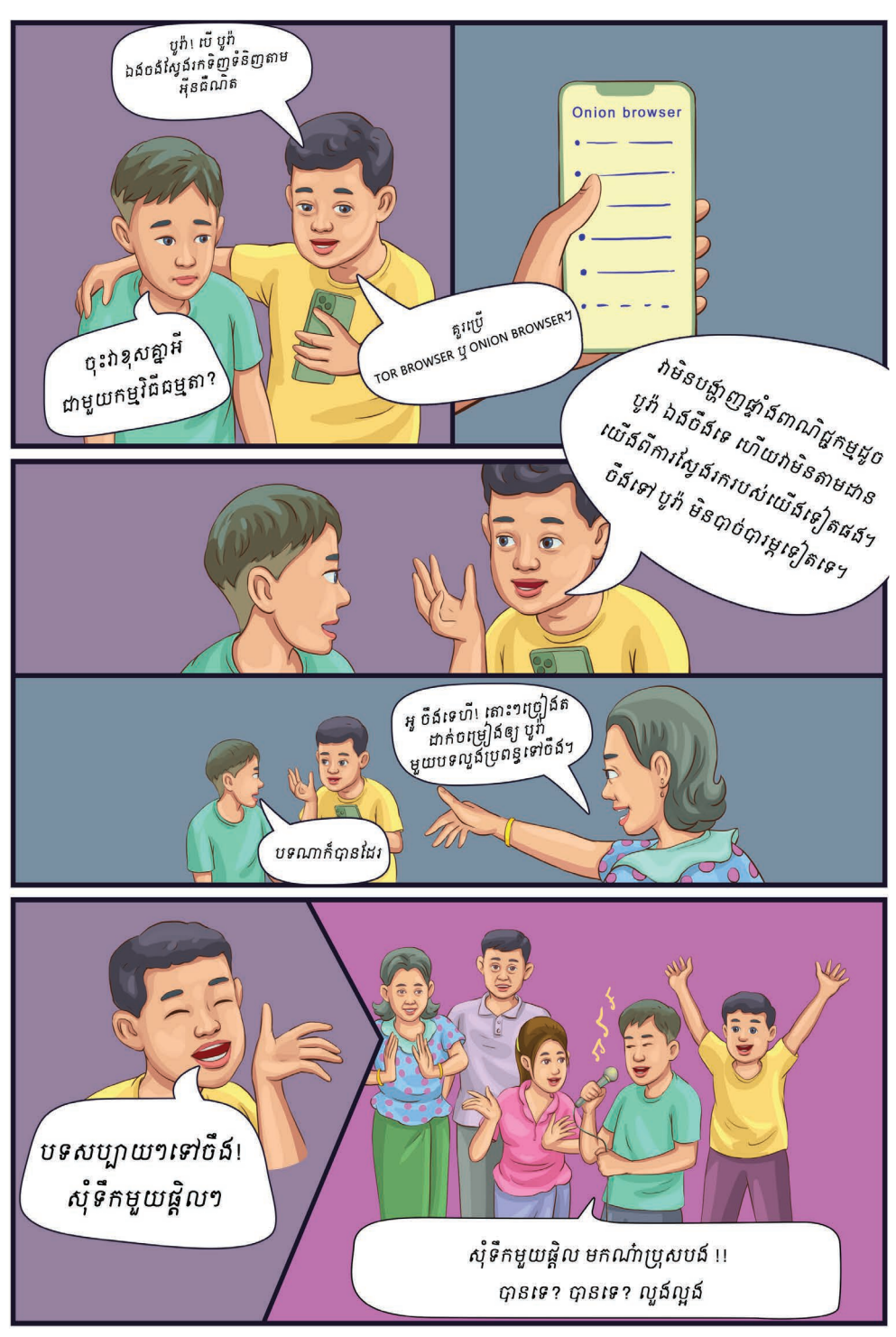

## តើអ្វីជាកម្មវិធីរុករក Tor ឬ Onion?

Tor ឬ Onion ជាកម្មវិធីរុករកដែលប្រើ បស់បណ្តាញឯកជនរបស់ Tor ឬ Onion ដើមបីការពារឯកជនភាព និង បិទបាំងអត្តសញ្ញណ របស់អ្នកនៅលើអុីនធឺណិតមានសុវត្ថិភាពខ្ពស់។

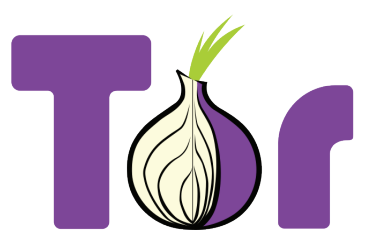

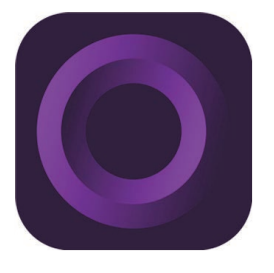

Tor ឬ Onion ជាកម្មវិធីដលបើកកូដចំហ (Open Source) និង មិនរក្សាទុកប្រវត្តិនៃការប្រើប្រាស់ អុីនធឺណិតរបស់អ្នកនោះទេ។

Tor សម្រាប់អ្នកប្រើប្រាស់ប្រព័ន្ធប្រតិបត្តិការ Windows, MacOS, Linux និង Android។

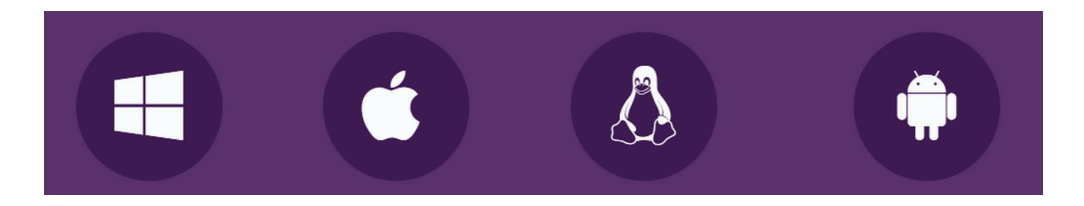

Onion សមប់អ្នកបើបស់បព័ន្ធបតិបត្តិការ iOS មានដូចជា iPhone និង iPad។

## តើកម្មវិធីនះដំណើរការដូចម្ដច?

អ្នកបើប្រាស់ចូលបើកមើលវេបសាយដលគេបិទ (រាំងខ្ទប់) តាមរយៈ កម្មវិធីរុករក **Tor** ហើយ **Tor** ភ្ជាប់ទៅកាន់បណ្ដាញ **Tor** រួចបញ្ជូនចរាចរណ៍ អ៊ីនធឺណិតដែលបានធ្វើកូដនីយកម្មឆ្លងកាត់ម៉ាស៊ីនបញ្ជូនបន្តចំនួនបីរបស់បណ្ដាញ Tor ដើម្បីរក្សាសុវត្ថិភាពទិន្នន័យ។ ម៉ាស៊ីនបញ្ជូនបន្តចុងក្រោយជាម៉ាស៊ីនចូល បើកបើវេបសាយដោយអនាមិក ដោយគ្មននរណាមក់ ្នដឹងពីអត្តសញ្ញណរបស់ អ្នកឡើយ។

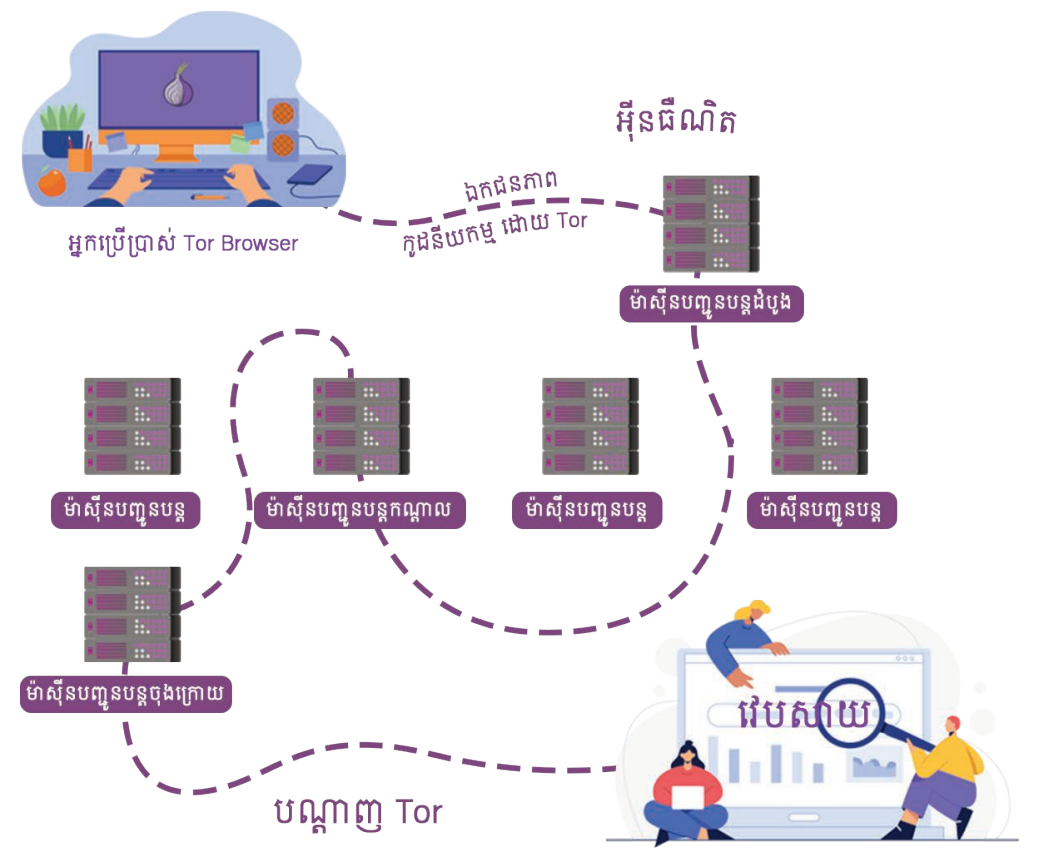

## ហតុអី្វអ្នកគួរបើ Tor ឬ Onion ?

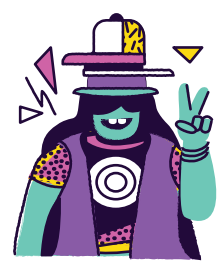

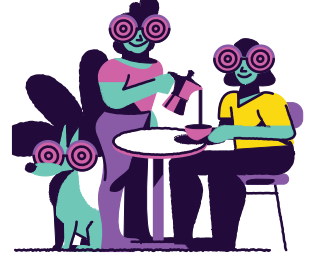

ជៀសផុតពីការឃ្លាំមើលនៅលើអុីនធឺណិត ជៀសផុតពីការរឹតត្បិត

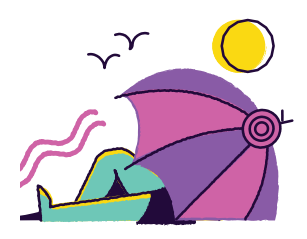

កូដនីយកម្មចរាចរណ៍អុីនធឺណិត ការពារពីការតាមដាននៅលើអុីនធឺណិត

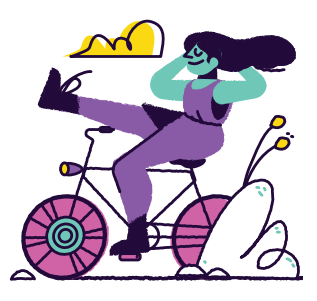

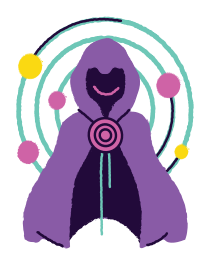

ការពារឯកជនភាពរបស់អ្នកនៅ លើអុីនធឺណិត និង ឥតគិតថ្លៃ នេ<sup>ទាញយកកម្</sup>

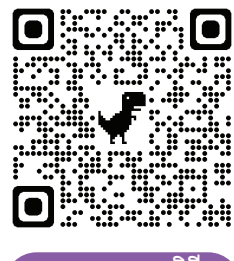

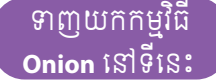

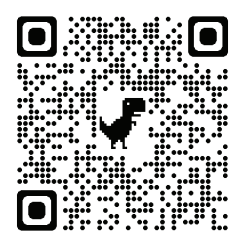

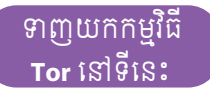

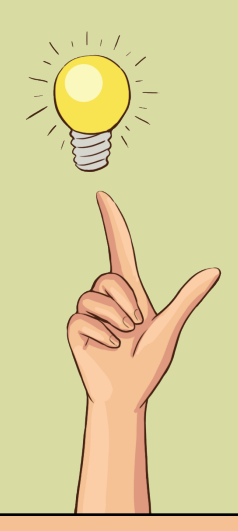

ការចករំលកដ៏មានសារសំខាន់នេះ គឺមានគោលបំណងពងឹង សមត្ថភាពដល់អ្នកជំនួញ បុគ្គលិកកុមហ៊ុន និយោជក បុគ្គលិក អង្គការ អ្នកកាសេត មន្ត្ររាជការ អ្នកធ្វេការក្នុងសហគមន៍ សិស្ស និស្សិត និង អ្នកដែលគិតដល់ឯកជនភាព ដើម្បីឈ្វេងយល់ និងប្រើប្រាស់ អុីនធឺណិតដោយសុវត្ថិភាព។